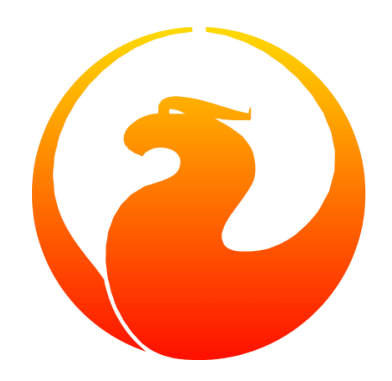

# **Firebird ODBC/JDBC Driver 2.0 Manual**

Alexander Potapchenko, Vladimir Tsvigun, Pavel Cisar, Jim Starkey, others

Version 1.0.3, 30 August 2020

# **Chapter 1. ODBC/JDBC Driver for Firebird Client Applications**

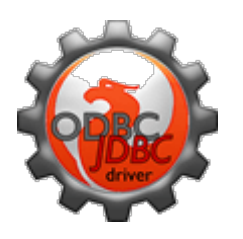

This manual documents the official driver for connecting ODBCaware client applications with a Firebird database, implementing the combined capabilities of dedicated wrappers for the Firebird C/C++ API functions with an ODBC-to-JDBC bridge to enable crossplatform connections in a Java VM environment.

# **1.1. About the Firebird ODBC driver**

The Firebird ODBC driver supports client applications connecting to Firebird databases from Windows, FreeBSD, Solaris, and Linux. Separate kits are available for both Windows and the POSIX platforms, for use with 32-bit or 64-bit clients. On Windows, the respective dynamic OdbcFb.dll and the static OdbcFb.lib libraries are packaged in both .zip archives and executable installers. The POSIX packages come as either the binaries for x86 and amd64, respectively, both named libOdbcFb.so, or as a source code tarball. This help file is also included in the installation kits.

## **1.1.1. Features Supported**

- Compiling for both 32-bit and 64-bit Windows clients on the Microsoft SDK base
- Unicode
- Thread-safe querying and other processing
- Creating databases by means of functions SQLConfigDataSource, SQLDriverConnect, SQLExecDirect.
- Multiple simultaneous transactions per connection, with varying transaction attributes if need be. For example, one read-only transaction, one or more simultaneous read/write transactions.
- Transparent connection pooling via transaction settings
- Firebird database events returned by triggers and stored procedures
- Use of Microsoft ODBC cursors (odbccr32.dll, odbccu32.dll)
- Firebird Services API (backup & restore, statistics, repair) by way of the function SQLConfigDataSource
- The schemas SCHEMA or OWNER for cases where a schema is required for cross-DBMS compatibility in SQL queries
- Fully functioning SQL syntax support for Services transactions via Firebird's *gpre* pre-compiler language ("EmbedSQL")
- Use of the COM interface for Microsoft Distributed Transaction Coordinator (DTC)

# **Chapter 2. Installing the Driver**

The kit that you install will depend on what you plan to use it for. Regardless of whether you intend to connect to a 64-bit or a 32-bit Firebird server, you must install the driver and the Firebird client (fbclient.dll on Windows, libfbclient.so on Linux) that matches the "bitness" of your client application.

Installation is similar for both options. You can install both the 32-bit and the 64-bit driver on the same machine if the user is going to access Firebird from multiple applications of mixed bitness. Care will be needed to ensure that each application will connect using the correct DSN for the required driver.

#### **Note for the Less Technically Versed**

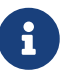

...because we have been asked: if you want to connect your Windows application — Excel or LibreCalc, for example — to your database running on a Linux or other POSIX server, you want the Windows driver, not the POSIX one. See also the note below about the Firebird client library.

## **2.1. Downloading the Driver**

The Downloads section at <https://www.firebirdsql.org/en/odbc-driver/> clearly identifies the bitness of the various kits available, with the latest release at the top of the page. For example, the 32-bit installer kit for Windows, at the time this document was prepared, was named Firebird\_ODBC\_2.0.5.156\_Win32.exe, indicating that it is the executable installer for the 32-bit version. The following table should help to indicate what you will need. The "N.n.n.xxx" infix used here indicates "Major1.Major2.Minor.Subrelease". The "Subrelease" part changes the most frequently.

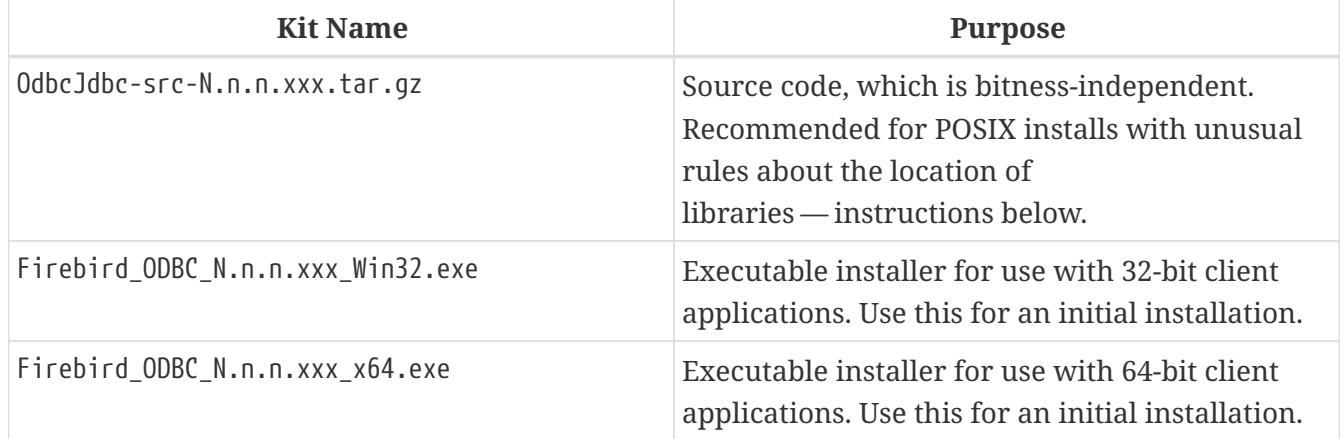

*Table 1. Firebird ODBC/JDBC Driver Kits*

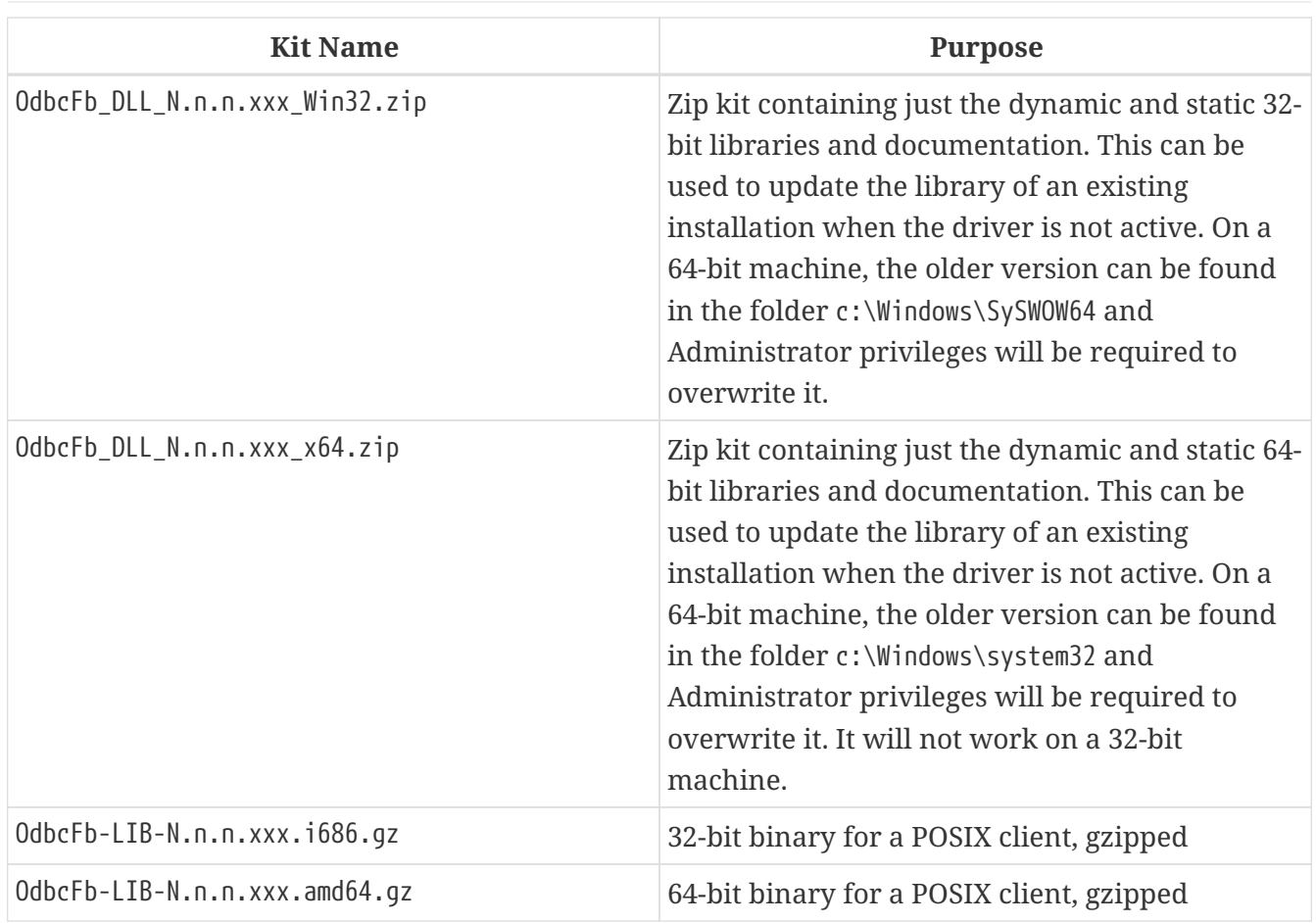

# **2.2. Getting the Right Firebird Client Library**

All Firebird RDBMS kits contain at least one version of the Firebird client library. If there is only one, then it will have the same "bitness" as the server installation kit itself.

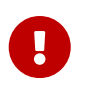

Make sure you get the fbclient library that has the same major version number as the server it is going to connect with.

- On a 32-bit Windows installation, fbclient.dll is in Firebird's bin folder in Firebird versions lower than version 3.0. For version 3.0 and above, it is in Firebird's root folder, e.g. C:\Program Files (x86)\Firebird\Firebird\Firebird 3 0, or wherever Firebird was installed.
- On a 64-bit Windows installation, the version of fbclient.dll in Firebird's bin folder (or Firebird's root folder for version 3.0 and higher) is the 64-bit one. In some builds, the 32-bit client is located in a folder, named either WOW64 or system32, that is beneath Firebird's root.

If your ODBC DSN setup is going to need the 32-bit fbclient.dll and it is not there, you will need to download the 32-bit Windows .zip kit from the main Firebird download page, extract the 32 bit client from it and place it in the same folder as your application. An alternative is to download the 32-bit installer instead and perform a client-only install, configuring the installer to place it where you want it to be.

• The POSIX server kits always come with only the matching libfbclient.so. You will need to extract it from an .i686 kit if your POSIX client application is 32-bit.

Have the client library in its proper place **before** installing the driver and configuring the DSN.

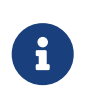

**Compatibility of the Driver with Firebird Versions**

The most current version of the ODBC/JDBC driver is expected to be compatible with any supported version of Firebird.

## **2.3. Installing the Driver on Windows**

If you are doing a first-time install of the driver, or if you have uninstalled an older version, it is recommended that you use the executable installer. These instructions will assume that you are installing the 32-bit driver, but the procedure is the same for installing the 64-bit one. Under the hood, the 32-bit driver library will be installed into \windows\sysWOW64 on a 64-bit Windows. Any other install will place the driver in windows\system32.

Download or move the executable installer kit to the desktop. Right-click on it and select **Run as Administrator**.

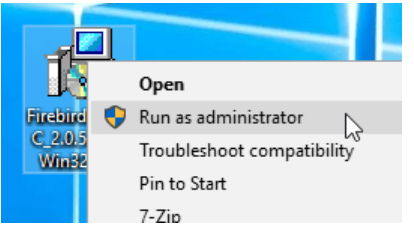

*Figure 1. ODBC driver installer on the desktop*

Click your way through the screens until you reach the one in which you configure your preferences for the installation:

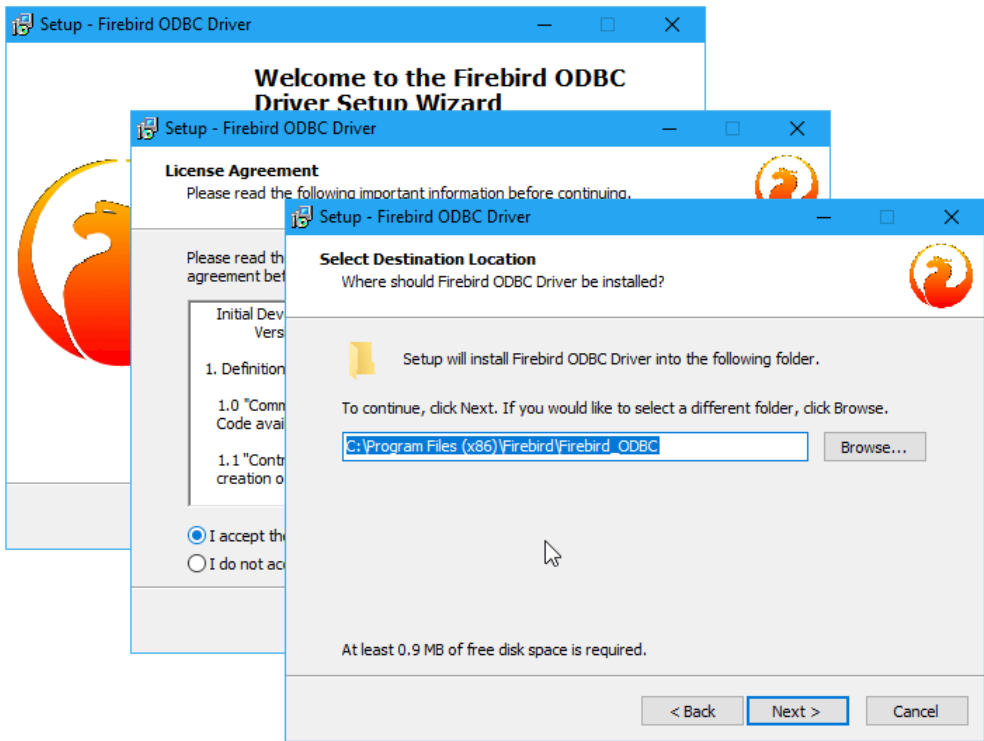

*Figure 2. ODBC driver installer screens*

If you want or need to, you can have the driver installed in some other location than the one offered by the installer as the default. Use the **[ Browse ]** button to find the location where you want to have the driver installed.

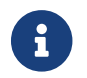

The installer will create the  $\lvert$  Firebird ODBC subfolder if it does not exist already.

Lastly, the installer will display the configuration you have chosen. If you happy with it, just click **[ Install ]** and it is done.

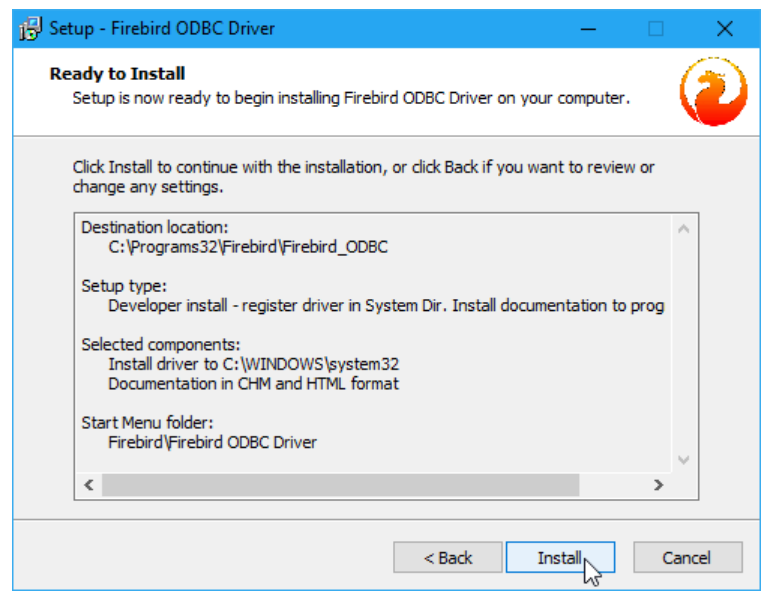

*Figure 3. ODBC driver installer final screen*

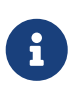

You might observe here that, on our system, we keep our own dedicated "Programs64" and "Programs32" folders under C:\Windows. That is simply preference as to how we organise our server and monitor the volume of stuff installed by Windows updates into its own program folders.

The .chm and .html documents noted on that screen are older evolutions of this document that are still built in with the kits at the point of this writing.

## **2.4. Installing the Driver on Linux**

Pavel Cisar

There are two prerequisites for installing the ODBC/JDBC driver on Linux:

- The "unixODBC" package must be installed
- Firebird must be installed, initially at least, for testing the installation

### **2.4.1. Unpacking the Files**

The ODBC/JDBC driver packages for Linux are gzipped tar files. After gunzip they should be processed by tar, or you can rename them to .tar.gz and use a tool such as Midnight Commander to unpack them.

### **2.4.2. Building from Sources**

Building from source code (recommended), requires the development package for unixODBC. Proceed with the following steps:

- 1. Download and unpack the Firebird driver sources
- 2. Rename makefile.linux in .source/Builds/Gcc.lin to makefile
- 3. Set the evironment variables FBINCDIR (Firebird include directory) and FBLIBDIR (Firebird lib directory) if necessary.
- 4. Run make which will create the library libOdbcFb.so in a subdirectory
- 5. It is possible to copy the library to /usr/local/lib64 or any preferred directory; or run make install to symlink the library from the unixODBC directory

## **2.4.3. Installing the Binary Package**

To install from the binary package, copy libOdbcFb.so to /usr/local/lib64, /usr/local/lib32 or any other desired destination directory, as appropriate.

# **Chapter 3. Firebird ODBC Configuration**

The configuration settings you make in an ODBC data source description ("DSN") define the attributes for connecting to a specific database. On Windows, a dialog box captures parameters that correspond to the connection attributes. On Linux, the parameters are configured manually in text (.ini) files.

# **3.1. Configuring a DSN on Windows**

First, find the applets in the *Administrative Tools* section of the machine where you are going to set up a "channel" through which your application program is going to connect with a Firebird database, either on the same machine or elsewhere in the local or wide-area network.

On a 64-bit machine, you will find two such applets:

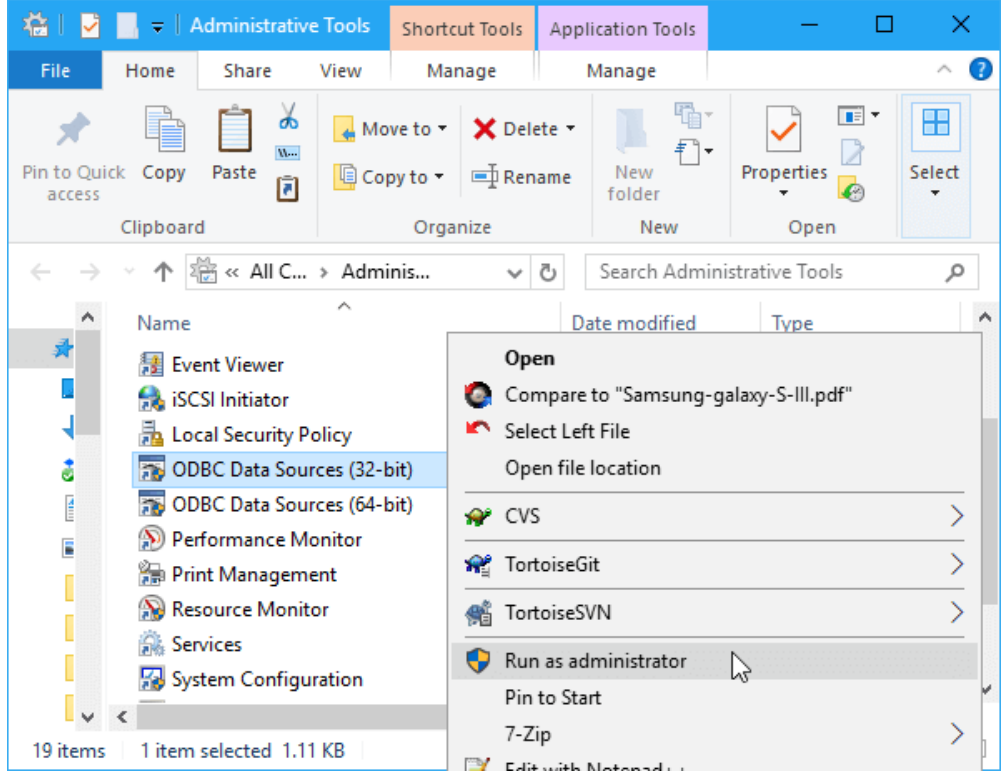

*Figure 4. Selecting a DSN setup applet on Windows*

For the purpose of our example, we want to pick the item *ODBC Data Sources (32-bit)*. Obviously, if we had installed the 64-bit driver with the intention of using it for a 64-bit application, we would pick the 64-bit item from this menu instead.

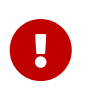

#### **Run as Administrator!**

Don't left-click the item: right-click and, from the context menu, select **Run as Administrator**. This is necessary because you are about to set up a *System DSN*.

Click on the tab labelled **System DSN**, where you will begin setting up your DSN.

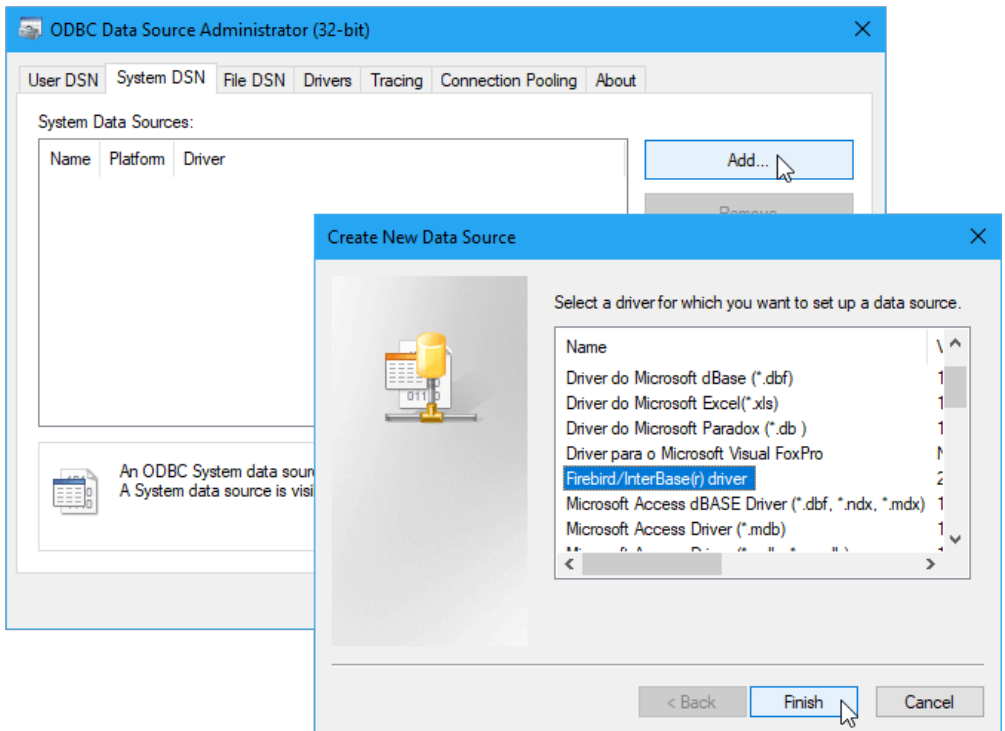

*Figure 5. Selecting the Firebird driver for the DSN*

Click **[ Add… ]** on the first screen to bring up the list of drivers on the next. Select the Firebird/InterBase(r) driver, then click **[ Finish ]**.

### **3.1.1. The DSN Settings**

After clicking **[ Finish ]** on the previous screen, you are presented with a form into which you will enter the parameters for a connection and will be able to test that they all work.

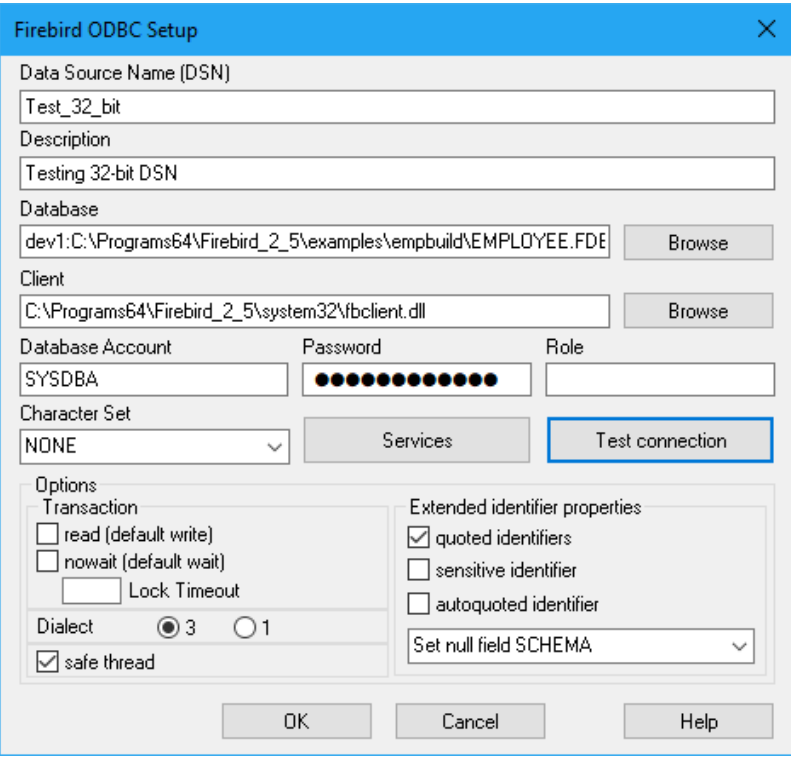

*Figure 6. Setting up parameters for the DSN*

*Table 2. Parameters for the DSN Configuration*

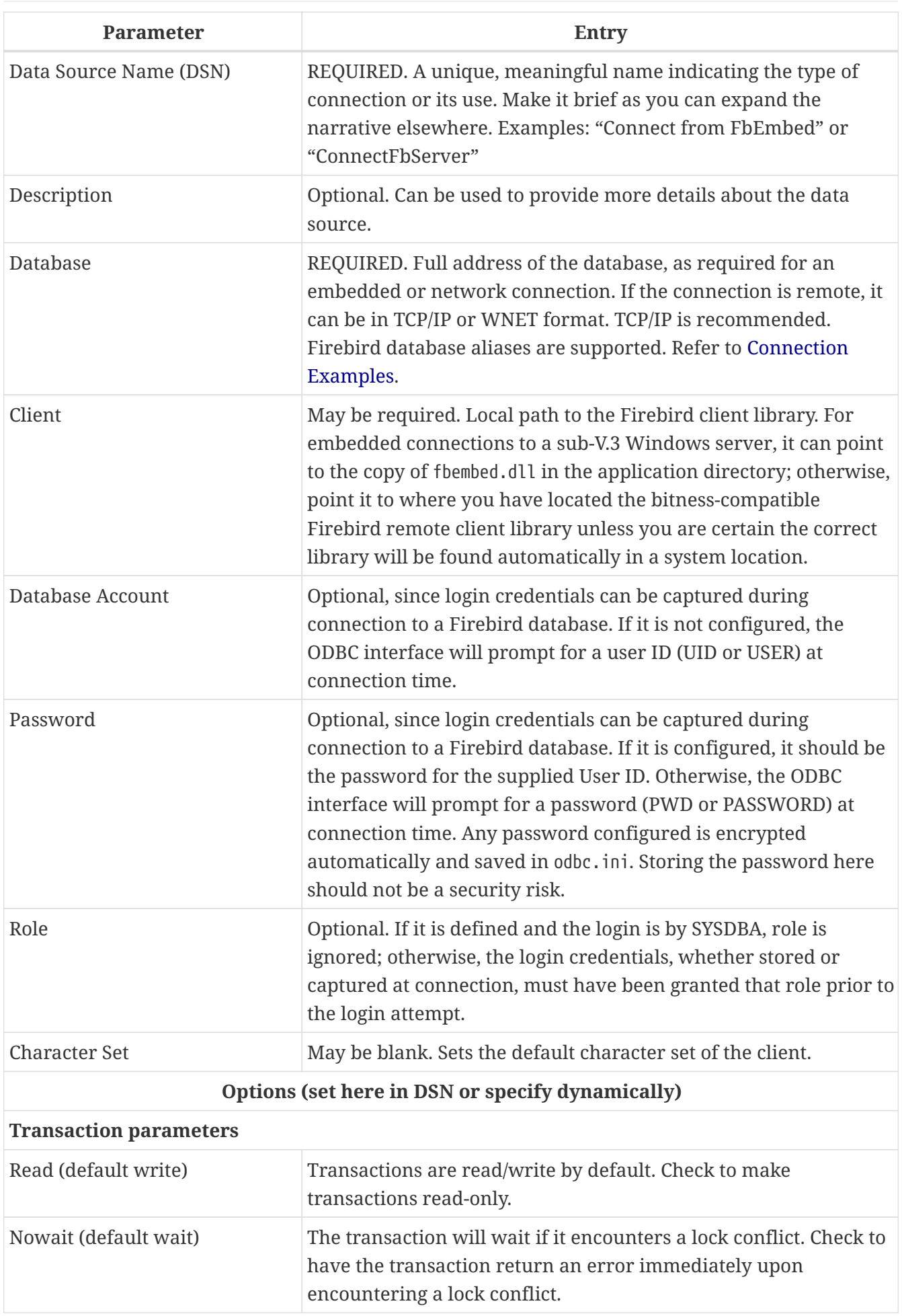

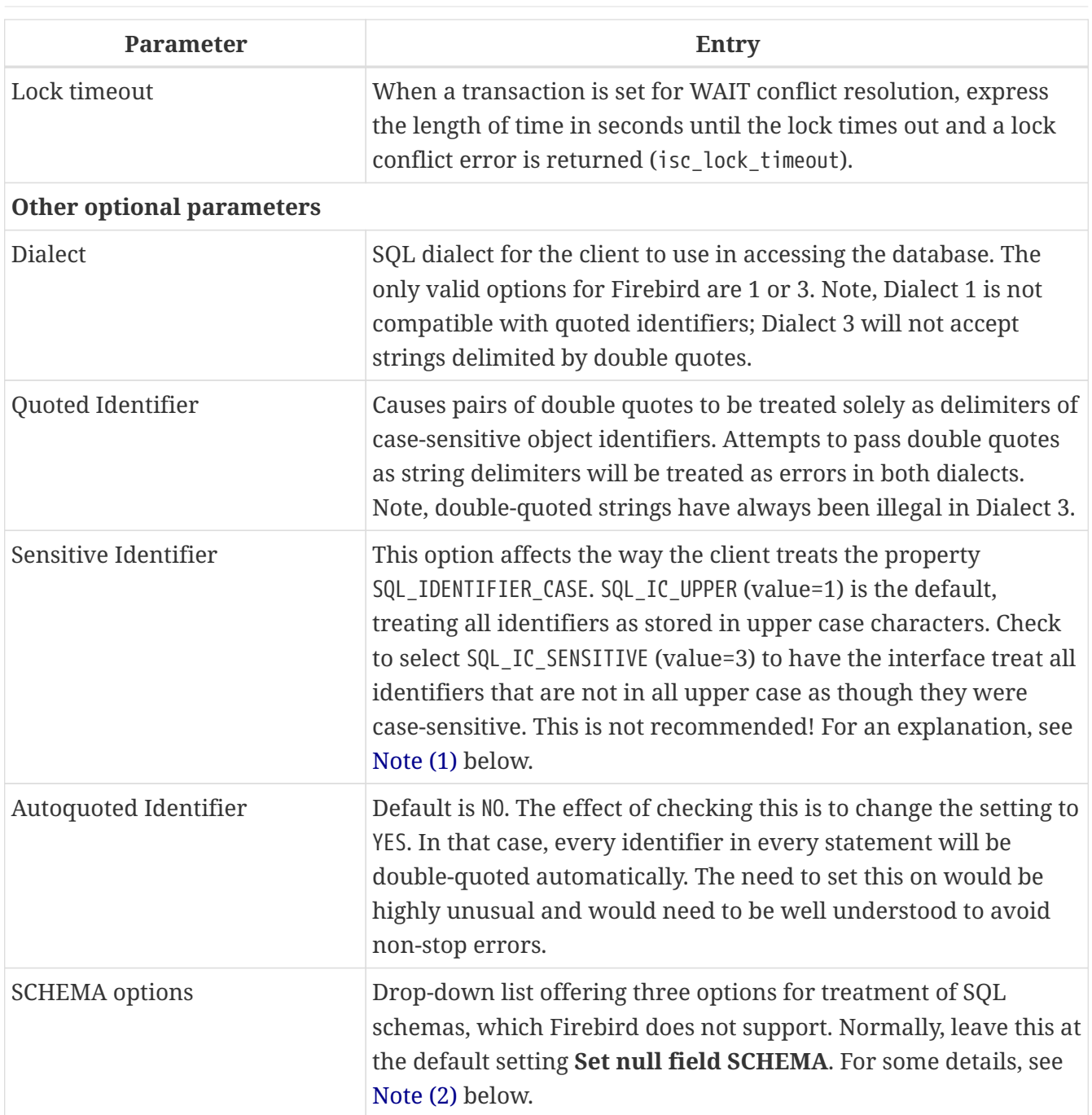

#### <span id="page-10-0"></span>**Note (1) regarding "Sensitive identifier"**

If this setting is checked on, it would cause this statement

```
SELECT A.Test_Field FROM Mixed_Caps_Table A
ORDER BY A.Test_Field
```
8

to be converted to

SELECT A."Test\_Field" FROM "Mixed\_Caps\_Table" A ORDER BY A."Test\_Field"

The following would result in a wrong conversion:

```
Select A.Test Field From Mixed Caps Table A
Order By A.Test_Field
```

```
gets converted to
```

```
"Select" A."Test_Field" "From" "Mixed_Caps_Table" A
"Order" "By" A."Test_Field"
```
#### <span id="page-11-0"></span>**Note (2) regarding SCHEMA settings**

Some applications generate SQL statements automatically, based on user inquiries, on the assumption that the target database supports namespaces and SQL SCHEMAs. For example,

select SYSDBA.COUNTRY,SYSDBA.CURRENCY from SYSDBA.COUNTRY

or

8

select \* from SYSDBA.COUNTRY

This selection of schema settings attempts to prevent clashes with applications that do this kind of thing. The drop-down list offers the three variants:

- 1. Set null field SCHEMA
- 2. Remove SCHEMA from SQL query
- 3. Use full SCHEMA

**Set null field SCHEMA** is the default, causing the SCHEMA element to be set NULL whenever it is specified as part of a query. The result is a query that Firebird can process.

**Remove SCHEMA from SQL query** filters the namespace references from the statement whenever the SQLExecDirect command receives a request such as

select SYSDBA.COUNTRY,SYSDBA.CURRENCY from SYSDBA.COUNTRY

transforming it before passing it to the API as

select COUNTRY,CURRENCY from COUNTRY

**Use full SCHEMA**] is reserved for a future in which Firebird has the capability to process these concepts itself — perhaps in Firebird 4. In that event, the driver will

#### have no need to screen out these constructions.

Click on the **[ Test connection ]** button to confirm that your configuration is good:

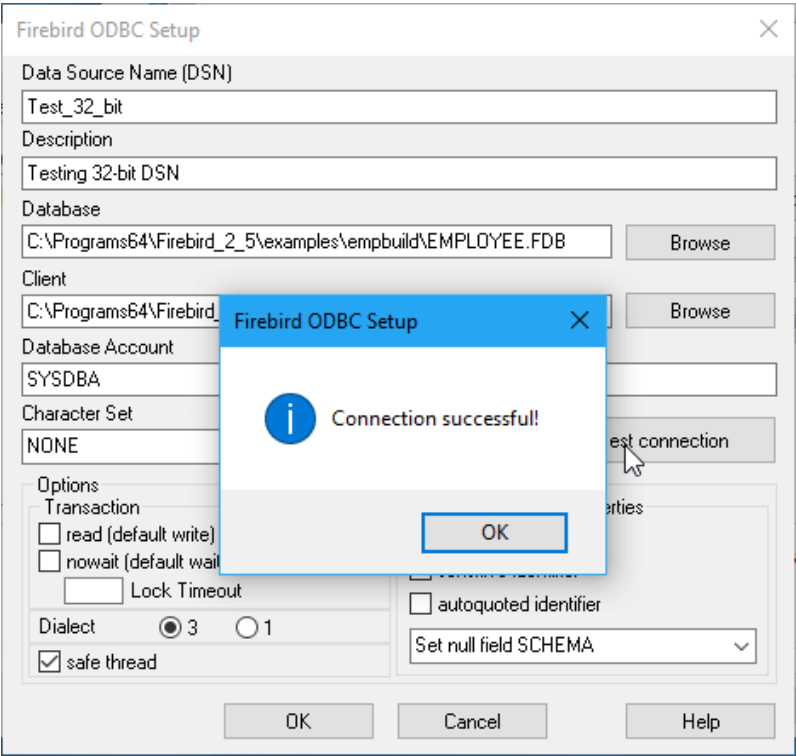

*Figure 7. Testing the Configuration*

If all is well, click **[ OK ]**, return to the main form and save the configuration by clicking **[ OK ]** there, too.

### **3.1.2. The Services Button**

The Services button launches a number of server management utilities through a GUI management console. It is described later in [The Services Interface.](#page-33-0)

# **3.2. Configuring a DSN on Linux**

Pavel Cisar

Configuration depends on the Linux distribution but, somewhere in /etc or /etc/unixODBC, should be two files named odbc.ini and odbcinst.ini.

Add to odbcinst.ini:

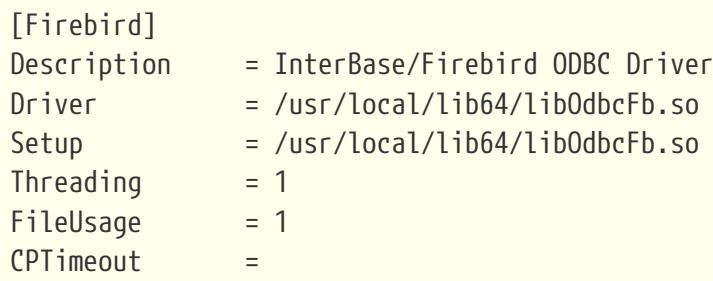

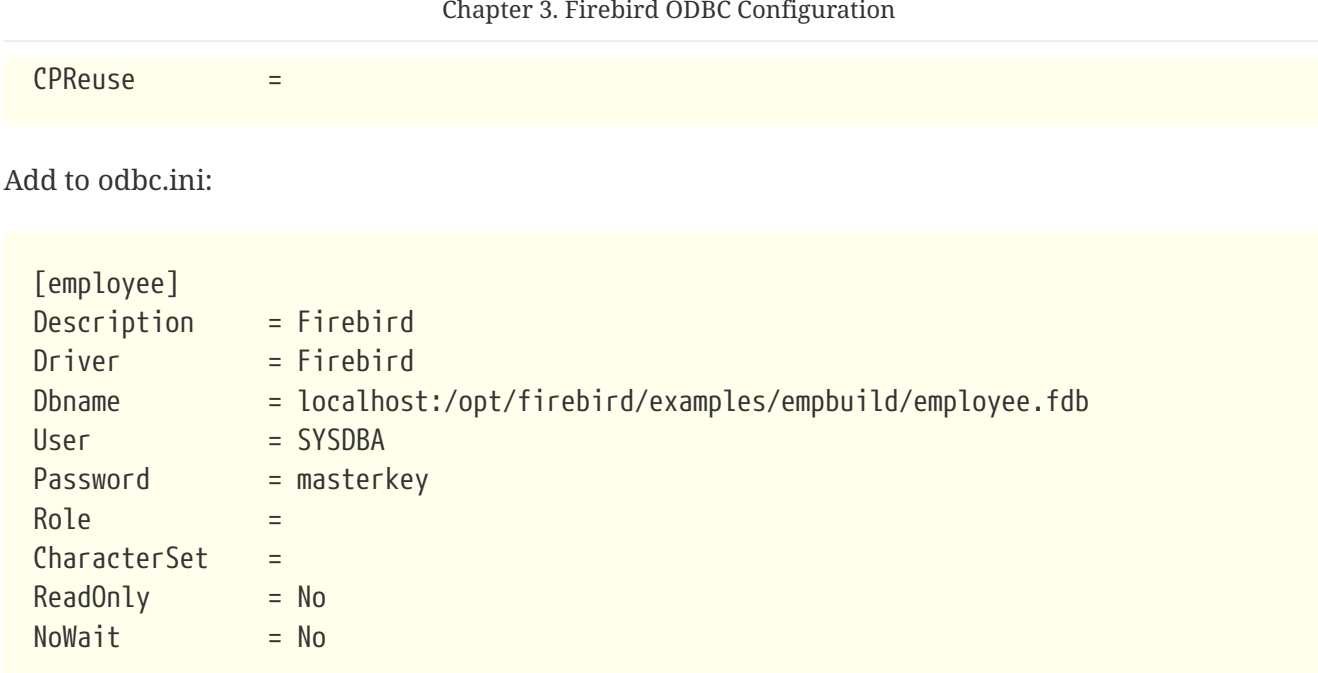

## **3.2.1. Testing the Configuration**

UnixODBC has a tool named ISQL (not to be confused with Firebird's tool of the same name!) that you can use to test the connection, as follows:

isql -v employee

If you have connection problems, make sure the directory where you placed the Firebird ODBC shared library, e.g. /usr/local/lib64/libOdbcFb.so, is on the system loadable library path. If not you could set:

export LD\_LIBRARY\_PATH=\$LD\_LIBRARY\_PATH:/usr/lib/odbc

or, more simply,

export LD\_LIBRARY\_PATH=/usr/lib/odbc

If you still have problems, the next thing is to try an strace to try to identify them:

```
strace -o output.txt isql -v employee
```
# **Chapter 4. Connecting to Firebird from Applications**

The ODBC/JDBC driver attempts to connect a client to the Firebird server according to a set of attributes that default to those provided by the DSN definition. Those stored attributes can be — and usually are — overridden by parameters passed by the application or read from a file (FILEDSN) when it prepares to connect.

## **4.1. Connection Parameters**

The connection parameters for the driver comprise a list of strings in the form KEYWORD=value, separated by semicolons (';'). The following table enumerates the keywords with their verbose meanings and, where it is not obvious, their possible values.

| <b>Keyword</b>  | <b>Description</b>                                | <b>More Information</b>                                                                                                    |
|-----------------|---------------------------------------------------|----------------------------------------------------------------------------------------------------|
| UID             | Database account,<br>i.e. username                |                                                                                                    |
| <b>USER</b>     |                                                   |                                                                                                    |
| <b>PWD</b>      | Password                                          |                                                                                                    |
| PASSWORD        |                                                   |                                                                                                    |
| <b>ROLE</b>     | Role                                              |                                                                                                    |
| <b>DSN</b>      | Data source name                                  |                                                                                                    |
| DRIVER          | Driver name                                       | e.g., the string Firebird/InterBase(r) driver. Defaults to<br>the driver defined in the DSN.                                                                                         |
| <b>DBNAME</b>   | Database                                          | Full path to the database as seen by the server, including<br>IP address   server name[/port] for a remote connection.                                                               |
| <b>DATABASE</b> |                                                   | Defaults to the database defined in the DSN.                                                                                                    |
| CLIENT          | Local path to the<br>required fbclient<br>library | May be needed if the connection is to be via an embedded<br>server library located in an application folder.                                                                         |
| CHARSET         | Client-side default<br>character set              | Should be the same as the default character set of the<br>database, if possible; or one that is known to be codepage-<br>compatible.                                                 |
| CHARACTERSET    |                                                   |                                                                                                    |
| READONLY        | Read-only                                         | Set transactions in this connection to be read-only. The<br>default is read/write.                                                                                                   |
| NOWAIT          | No wait                                           | Set transactions in this connection to have NO WAIT lock<br>resolution. The default is WAIT.                                                                                         |
| LOCKTIMEOUT     | Set the lock<br>timeout on WAIT<br>transaction    | Pass the number of seconds to elapse after encountering a<br>lock conflict until a transaction is to return an error. Not<br>valid if the transaction is set for NO WAIT resolution. |

*Table 3. Keywords for Connection Attributes*

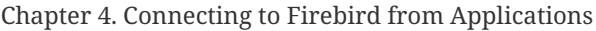

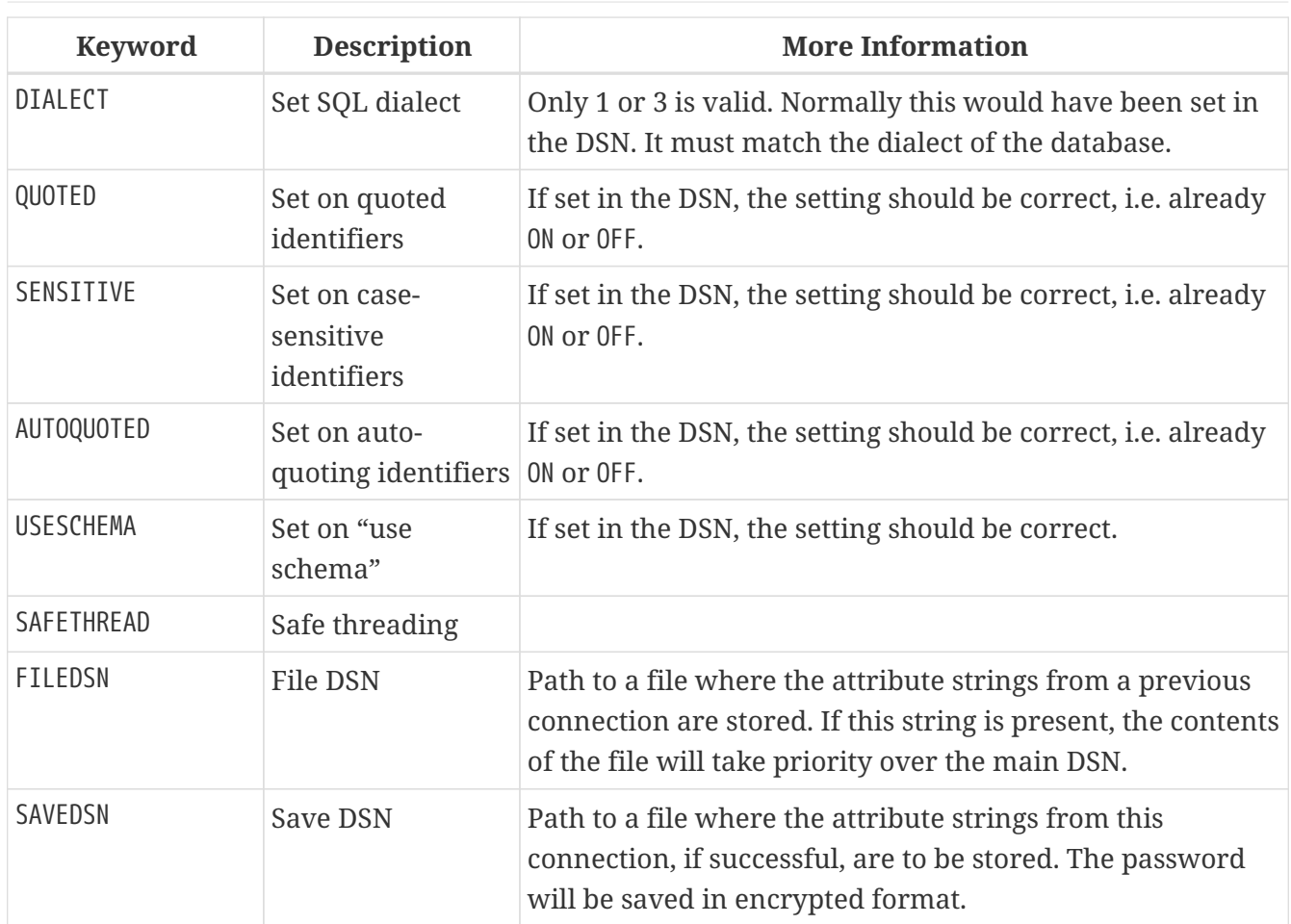

## **4.1.1. Read Sequence of the Keys**

The ODBC function SQLDriverConnect gives priority to the attributes defined in the connection string, only fetching those stored in the DSN, or in a cited FILEDSN, to fill in any gaps.

## <span id="page-15-0"></span>**4.1.2. Connection Examples**

Some examples of connection strings for applications that use the ODBC function SQLDriverConnect:

Open("DSN=myDb;")

Here, the function is expected to read everything it needs from the DSN. User name and password are not supplied in the string. If they are not present in the DSN, either

- 1. it will use the environment variables ISC\_PASSWORD and ISC\_USER if they are are set; otherwise
- 2. it will prompt the user for the login credentials

```
Open("DSN=myDb; UID=MCSSITE; PWD=mcssite;")
```
The function should have what it needs to make this connection, provided the user name and password are authenticated by the server.

Open("DSN=myDb; UID=MCSSITE; PWD=mcssite; DBNAME=172.17.2.10:/usr/local/db/myDb.fdb;")

```
Open("DSN=myDb; UID=MCSSITE; PWD=mcssite; DBNAME=myserver:/usr/local/db/myDb.fdb;")
```
The DBNAME key points to the server IP address in the first example, with the path to the database file in the POSIX format. The second example is making the same connection, using the server's host name instead of the IP address.

Three examples including the DRIVER attribute in the string:

```
Open("DRIVER=Firebird/InterBase(r) driver;
DBNAME=172.17.2.10:/usr/local/db/myDb.fdb;")
Open("DRIVER=Firebird/InterBase(r) driver; UID=MCSSITE; PWD=mcssite;
DBNAME=172.17.2.10:/usr/local/db/myDb.fdb;")
```
Open("DRIVER=Firebird/InterBase(r) driver; UID=MCSSITE; PWD=mcssite; DBNAME=dummy;")

In the last example, a local connection using a database alias in place of the database file path. Of course, the alias must be present in aliases.conf in the root directory of the Firebird server (or, for Firebird 3 and up, in databases.conf).

Using the server IP address and specifying an alternative port, with the target database on a POSIX server; and the same using the server's host name instead:

172.17.2.10/3051:/usr/local/db/myDb.fdb

myserver/3051:/usr/local/db/myDb.fdb

Using the server IP address, with the target database on a Windows server; and the same using the server's host name instead:

172.17.2.10:c:\db\myDb.fdb

myserver:c:\db\myDb.fdb

Using the server IP address and specifying an alternative port, with the target database on a Windows server; and the same using the server's host name instead:

172.17.2.10/3051:c:\db\myDb.fdb

myserver/3051:c:\db\myDb.fdb

Using TCP/IP local loopback, using the local loopback IP address on a POSIX server; and the same

using the local loopback host name localhost:

127.0.0.1:/usr/local/db/myDb.fdb

localhost:/usr/local/db/myDb.fdb

The same things on a Windows server:

127.0.0.1:c:\db\myDb.fdb

localhost:c:\db\myDb.fdb

#### **DBNAME for Embedded Connections**

The DBNAME value for embedded connections and for the "Windows Local" (XNET) style of connection uses just the file path or alias, without host name, IP address or any port number.

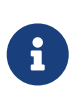

From Firebird 3 on, the way we conceptualise non-network connections on all platforms is more unified than for the earlier versions. However, from the point of view of the ODBC/JDBC driver, the expression of the DBNAME value has not changed, regardless of the platform on which we are making our embedded connection.

Local connection on a Windows server using first the file path and next an alias:

DBNAME=C:\db\myDb.fdb

DBNAME=C:dummy

On a POSIX server:

DBNAME=/usr/local/db/myDb.fdb

DBNAME=dummy

#### **DBNAME Using Aliases**

It is strongly recommended to define and use aliases to simplify life for you and your users. It makes your DBNAME values completely neutral to the filesystem and so much less cumbersome. In our last pairs of examples, the same alias was used on both Windows and POSIX. The one on the Windows server would be defined thus:

 $d$ ummy =  $C:\db\myDb.fdb$ 

while, on the Linux server, it would be defined thus:

dummy = /usr/local/db/myDb.fdb

# **Chapter 5. Developing with the Firebird ODBC/JDBC Driver**

The Firebird ODBC driver supports multiple simultaneous connections to different databases and different servers, each connection operating independently of any others.

# **5.1. Multithreading**

Thread protection can be specified at two levels:

- 1. sharing an environment handle
- 2. sharing a connection handle

By default, the driver is built using the following define:

#define DRIVER\_LOCKED\_LEVEL DRIVER\_LOCKED\_LEVEL\_CONNECT

which enables a single connection to share multiple local threads.

The default setting is reflected in the initial setup of the DSN on Windows: SAFETHREAD=Y.

If the driver is built using the following define:

#define DRIVER\_LOCKED\_LEVEL DRIVER\_LOCKED\_LEVEL\_NONE

then the driver is built without multi-threading support and responsibility for threading control is transferred to the Firebird client library. This provides for fastest performance.

If you have a build that was made with this define, you should make it the default thread behaviour for the DSN by configuring SAFETHREAD=N in its interface.

If the driver is built using the following define:

#define DRIVER\_LOCKED\_LEVEL DRIVER\_LOCKED\_LEVEL\_ENV

then a single environment handle can be shared by multiple local threads.

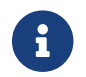

You may save a specific set of connection conditions or overrides in a FILEDSN.

# **5.2. Transactions**

Firebird supports three transaction isolation levels:

• READ COMMITTED

- SNAPSHOT ("concurrency" or "repeatable read")
- SNAPSHOT TABLE STABILITY "consistency")

The default isolation level of the ODBC/JDBC driver is READ COMMITTED, which maps with read committed in other database systems. Firebird's other isolation levels do not map so easily. In the ODBC/JDBC driver, SNAPSHOT maps to REPEATABLE READ and SNAPSHOT TABLE STABILITY maps to SERIALIZABLE, with some tweaks.

Since version 2.0, the driver has been able to support every transaction configuration that Firebird can support, including table reservation ("table blocking"). That was achieved by incorporating the so-called "EmbeddedSQL" syntax that is native to the old pre-compiler, *gpre*, to prepare calls to the ODBC API by the function SQLExecDirect.

### **5.2.1. Locking**

Firebird implements optimistic row-level locking under all conditions. A transaction does not attempt to lock a record until it is ready to post an update operation affecting that record. It can happen, though rarely, for an update to fail because another client has a lock on the record, even if the transaction that fails started before the one which secured the lock.

Firebird's record versioning engine is able to achieve a granularity finer than that provided by traditional row-level locking. Versioning allows any number of transactions to read a consistent copy of any given record, even if other transactions are updating the same row simultaneously. Readers and writers never block one another and Firebird's maintenance of record versions is totally transparent to the user.

### **5.2.2. Transaction Request Syntax**

The syntax for an ODBC-friendly transaction request follows.

```
SET | DECLARE TRANSACTION [LOCAL] [NAME transaction-name [USING namedUniqueWorkspace]]
[READ WRITE | READ ONLY]
[WAIT | NO WAIT]
[AUTOCOMMIT]
[NO_AUTO_UNDO]
[[ISOLATION LEVEL] {SNAPSHOT [TABLE STABILITY]
| REPEATABLE READ
| SERIALIZABLE
| READ COMMITTED [[NO] RECORD_VERSION]}]
[RESERVING table-name-1 [, table-name-2[, ...table-name-n] ]
[FOR [SHARED | PROTECTED] {READ | WRITE}] [, ]
```
#### **What the Options Mean**

DECLARE TRANSACTION… declares the described transaction, without activating it. SET TRANSACTION…, on the other hand, activates the transaction, temporarily switching the SQL\_ATTR\_AUTOCOMMIT global attribute of the ODBC API to SQL\_AUTOCOMMIT\_OFF. The transaction will have to be finished explicitly; when it ends, the abiding rule of the API resumes.

LOCAL limits a transaction to acting only within the context of the current connection.

NAME *transaction-name* is a uniquely-named transaction, prepared for use by any connections in the global environment.

USING *namedUniqueWorkspace* is a uniquely-named transaction workspace in which NAME *transactionname* can be set to run by any connections in the global environment. Identically named transactions with differing parameters can run in the same named workspace.

#### **Named Transactions and Transaction Workspaces**

The construct DECLARE TRANSACTION … NAME *transaction-name* [USING *namedUniqueWorkspace*] allows explicit transactions to be configured and saved into the global environment in preparation for repeated use for any connection request or by any active connection. An instance of the saved transaction can be called into action by a specific form of the SET TRANSACTION command:

For a connection request:

SET TRANSACTION NAME MyReadTransaction

or

SET TRANSACTION NAME MyReadTransaction USING MyDsnDb1

for separate requests within a single active connection:

SET TRANSACTION LOCAL NAME MyReadTransaction

or

SET TRANSACTION LOCAL NAME MyReadTransaction USING MyDsnDb1

and, in this connection, for another request:

SET TRANSACTION LOCAL NAME MyWriteTransaction

or

SET TRANSACTION LOCAL NAME MyWriteTransaction USING MyDsnDb1

The form SET TRANSACTION … NAME *transaction-name* [USING *namedUniqueWorkspace*] differs from earlier implementations whereby the configuration set by the SET command would be repeated for the next transaction. The inclusion of the NAME and/or USING clauses makes the configuration repeatable on demand by use of the name.

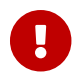

A return to the usual mode of operation requires a detach/connect cycle.

#### **Ending Explicit Transactions**

In SQL, a transaction is completed by a COMMIT or ROLLBACK request. ODBC has methods that do one or the other, such as SQLEndTran. Some programs are able to invoke SQLExecDirect but cannot call SQLEndTran. For those programs it is necessary to call an explicit

```
SQLExecDirect( hStmt, "COMMIT" )
```
to ensure that the interface will call

SQLEndTran( SQL\_HANDLE\_DBC, hConnection, SQL\_COMMIT );

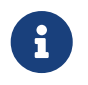

If a transaction is initiated locally, the driver will execute SQLEndTran for the local hStmt.

### **5.2.3. Two Phase Commit Transactions**

The ODBC/JDBC driver supports two-phase commit transactions, that is, a single transaction across different Firebird databases. Up to 16 databases can be accessed simultaneously in one such transaction — that is an absolute limit.

The call to start a two-phase commit transaction is:

```
SQLSetConnectAttr (connection, 4000, (void*) TRUE, 0);
```
To cancel the common connection:

SQLSetConnectAttr (connection, 4000, (void\*) FALSE, 0);

### **5.2.4. More Transactions**

Firebird ODBC by default uses one transaction per connection. Programmatically you can use a more flexible transaction structure. For example, you can use multiple transactions within one connection, whereby a single connection can be using a number of read/write transactions simultaneously.

*An Example*

```
HSTMT stmtRd;
HSTMT stmtWr;
SQLAllocHandle( SQL_HANDLE_STMT, connection, &stmtRd );
SQLAllocHandle( SQL_HANDLE_STMT, connection, &stmtWr );
SQLExecDirect( stmtRd, (UCHAR*)
```

```
  "SET TRANSACTION LOCAL\n"
    "READ ONLY\n"
    "ISOLATION LEVEL\n"
    "READ COMMITTED NO RECORD_VERSION WAIT\n",
    SQL_NTS );
SQLExecDirect( stmtWr, (UCHAR*)
    "SET TRANSACTION LOCAL\n"
    "READ WRITE\n"
    "ISOLATION LEVEL\n"
    "READ COMMITTED NO RECORD_VERSION WAIT\n",
   SQL_NTS );
SQLExecDirect( stmtRd,(UCHAR*)
    "SELECT CURRENCY FROM COUNTRY"
      WHERE country = 'Canada'"
    " FOR UPDATE OF CURRENCY",
    SQL_NTS );
SQLFetch( stmtRd );
SQLPrepare( stmtWr, (UCHAR*)
    "update COUNTRY\n"
    "set CURRENCY = 'CndDlr'\n"
  "where COUNTRY = 'Canada'\n',
    SQL_NTS );
SQLExecute( stmtWr );
SQLExecDirect( stmtWr, (UCHAR*)"COMMIT", SQL_NTS );
```
### **5.2.5. MS DTC Transactions**

The Microsoft Distributed Transaction Coordinator (MS DTC) service is a Windows component that is responsible for coordinating transactions that span multiple resource managers, such as database systems, message queues, and file systems. It can perform global, single-phase or twophase commit transactions involving Microsoft SQL Server, Sybase and other servers that are able to work with it. Our ODBC/JDBC driver provides that capability for Firebird servers.

*An Example Using MS DTC*

```
// Include MS DTC specific header files.
//-----#define INITGUID
#include "txdtc.h"
#include "xolehlp.h"
ITransactionDispenser *pTransactionDispenser;
ITransaction *pTransaction;
// Obtain the ITransactionDispenser Interface pointer
// by calling DtcGetTransactionManager()
DtcGetTransactionManager( NULL,// [in] LPTSTR pszHost,
       NULL,// [in] LPTSTR pszTmName,
       IID_ITransactionDispenser,// [in] REFIID rid,
       0,// [in] DWORDdwReserved1,
      0, // [in] WORDwcbReserved2,
```

```
  NULL,// [in] void FAR * pvReserved2,
       (void **)&pTransactionDispenser // [out] void** ppvObject
       );
// Establish connection to database on server#1
LogonToDB( &gSrv1 );
// Establish connection to database on server#2
LogonToDB( &gSrv2 );
// Initiate an MS DTC transaction
pTransactionDispenser->BeginTransaction(
     NULL,// [in] IUnknown ___ RPC_FAR *punkOuter,
       ISOLATIONLEVEL_ISOLATED,// [in] ISOLEVEL isoLevel,
       ISOFLAG_RETAIN_DONTCARE,// [in] ULONG isoFlags,
       NULL,// [in] ITransactionOptions *pOptions
       &pTransaction// [out] ITransaction **ppTransaction
       );
// Enlist each of the data sources in the transaction
SOLSetConnectOption( gSrv1->hdbc, SOL_COPT_SS_ENLIST_IN_DTC, (UDWORD)pTransaction );
SQLSetConnectOption( gSrv2->hdbc, SQL_COPT_SS_ENLIST_IN_DTC, (UDWORD)pTransaction );
// Generate the SQL statement to execute on each of the databases
sprintf( SqlStatement,
    "update authors set address = '%s_%d' where au_id = '%s'",
     gNewAddress, i, gAuthorID );
// Perform updates on both of the DBs participating in the transaction
ExecuteStatement( &gSrv1, SqlStatement );
ExecuteStatement( &gSrv2, SqlStatement );
// Commit the transaction
hr = pTransaction->Commit( 0, 0, 0 );
// or roll back the transaction
//hr = pTransaction->Abort( 0, 0, 0 );
```
## **5.3. Password Security**

When a DSN is created with the username and password in place, the database password is encrypted and is saved in odbc.ini. Alternatively, the login credentials can be entered during the database connection phase or can be passed using the connection string.

## **5.4. Cursors**

In the current Firebird ODBC/JDBC driver, the Dynamic and Keyset cursors are modified to use the Static cursor, through which it is not possible to update sets.

For best performance, use the cursor ForwardOnly.

The read operators SQLFetch, SQLExtendedFetch and SQLScrollFetch use SQL\_ROWSET\_SIZE and SQL ATTR ROW ARRAY SIZE.

For best performance using BLOB fields, use the operator SQLBindParameter, regardless of the size of the BLOB field, as this will work much faster than using SQLPutData/SQLGetData.

To use the Firebird driver's cursors, call the following statements:

// Specify that the Firebird ODBC Cursor is always used, then connect. SQLSetConnectAttr( hdbc, SQL\_ATTR\_ODBC\_CURSORS, (SQLPOINTER)SQL\_CUR\_USE\_DRIVER, 0 ); SQLConnect( hdbc, (UCHAR\*)connectString, SQL\_NTS, NULL, 0, NULL, 0);

### **5.4.1. ODBC Cursor Library**

This topic is well documented in MSDN. However, we must stress the absolute requirement to use these statements before connecting:

```
// Specify that the ODBC Cursor Library is always used, then connect.
SQLSetConnectAttr( hdbc, SQL_ATTR_ODBC_CURSORS, (SQLPOINTER)SQL_CUR_USE_ODBC, 0 );
SQLConnect( hdbc, (UCHAR*)connectString, SQL_NTS, NULL, 0, NULL, 0);
```
That data sets keys (?) in the rowset buffers. Updating the buffers requires this statement:

SQLFetchScroll( hstmtSel, SQL\_FETCH\_RELATIVE, 0 );

## **5.5. Stored Procedures**

In Firebird, we can have two types of stored procedures, known as *executable* and *selectable*. Both types can take input parameters and return output, but they differ both in the way they are written and in the mechanism for calling them.

• Output from an executable procedure is optional and any output returned is a set of not more than one "row" of values. If output is defined and none is produced, the output is null.

Returning data is not the primary goal of an executable procedure. Its purpose is to perform data operations that are invisible to the user.

The mechanism for calling an executable procedure is the SQL statement EXECUTE PROCEDURE. For example,

execute procedure MyProc(?,?)

• A selectable procedure is written with the objective of returning a set of zero, one or many rows of data. It can be used to change data, but it should not be written to do that. The PSQL statement SUSPEND is used in this style of procedure to pass a row of output that has been collected inside an iteration of a FOR SELECT.. loop out to a buffer.

The mechanism for calling a selectable procedure is the SQL statement SELECT.

In this example we have a selectable procedure from which we expect to receive a set of zero or more rows based on the input parameters:

```
select * from MyProc(?,?)
```
Microsoft Excel and some other applications use this statement to call a stored procedure:

```
{[? =]} Call MyProc (?,?).
```
The Firebird ODBC/JDBC driver determines what call to use when executing a stored procedure, from the metadata obtained from the Firebird engine. Firebird flags a procedure as 'executable' or 'selectable' according to count of SUSPEND statements in the assembled (BLR) code of its definition. For a trivial example:

```
create procedure TEST
    as
      begin
      end
```
Because the procedure has no SUSPEND statements, the ODBC driver knows to pass the call as execute procedure TEST.

For this procedure:

```
create procedure "ALL_LANGS"
     returns ("CODE" varchar(5),
            "GRADE" varchar(5),
            "COUNTRY" varchar(15),
            "LANG" varchar(15))
     as
     BEGIN
       "LANG" = null;
       FOR SELECT job_code, job_grade, job_country FROM job
       INTO :code, :grade, :country
       DO
          BEGIN
            FOR SELECT languages FROM show_langs(:code, :grade, :country)
            INTO :lang
              DO
                 SUSPEND;
                 /* Put nice separators between rows */
               code = '-----';\text{grade} = \text{'}\text{---}=\text{'};
                 country = '===============';
                 lang = '==============';
                 SUSPEND;
          END
       END
```
the BLR code for the stored procedure contains more than zero SUSPEND statements, so the ODBC Driver will use select \* from "ALL\_LANGS".

# **5.6. ARRAY Data Type**

To modify single dimension array data type fields, you need to conform to the following rules:

- Specify simple types (INTEGER, etc.) as {1, 2, 3}
- Specify string types (CHAR, etc.) as {'1', '2', '3'}

#### **TRAPS!**

If you edit an element of the array e.g. element 1, 2 and 5, and do not specify the other elements of the array, e.g. 3 and 4, then the other elements of the array will be zeroed (integer), or blank (string).

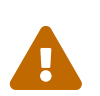

With some programs where columns are dependent on array data, it is possible to enter array data into a currently NULL array column without a validity check being made on the various array elements. Under these circumstances it is essential to enter the array elements before entering the column data.

After refreshing

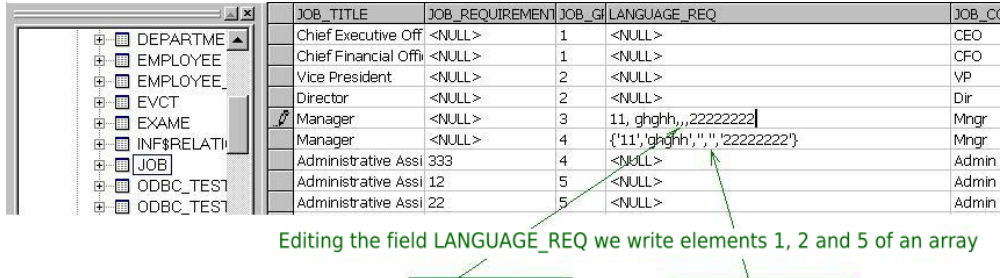

Record in a field

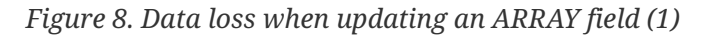

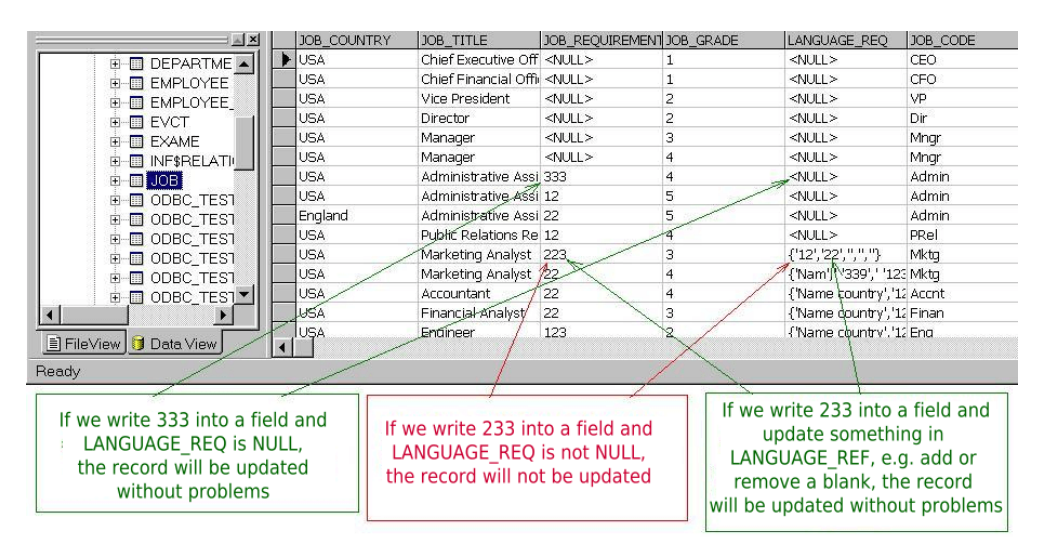

*Figure 9. Data loss when updating an ARRAY field (2)*

# **5.7. Usage with Clarion**

Jorge Brugger; Vernon Godwin; Vladimir Tsvigun

Clarion users can work with mixed-case object names in Firebird.

- 1. Create your database in Firebird. You can use table names like "Pending\_Invoices" and fields like "Order\_Number".
- 2. Create the DSN for the Database, making sure to check all options in "Extended Identifier Properties"
- 3. Open your dictionary, and import multiple tables as normal from the odbc source. It will work, but do not try to browse or use the files in an application yet.
- 4. For every field, type in the "External Name" the name of the field surrounded by quotes (for example, type "Order\_Number" in the external name).

That's it! Now use your dictionary with mixed case identifiers, without problems. But remember — you must use double quotes around object names in all SQL statements from inside Clarion.

# **Chapter 6. Firebird Events**

To illustrate the use of Firebird events with the ODBC/JDBC driver, we use the example database, employee.fdb and work with the SALES table. This table has an AFTER INSERT trigger POST\_NEW\_ORDER that contains the statement POST EVENT 'new order';. Its effect will be to signal a listener on the client side when a new record is committed into SALES.

Let us suppose that the table has also a BEFORE UPDATE trigger that posts an event 'change\_order' in subsequent operations when the field ORDER\_STATUS is changed.

> The trigger BEFORE UPDATE does not exist: this scenario is just for illustration purposes, but you could create it if you like:

```
CREATE OR ALTER TRIGGER BI_SALES FOR SALES
ACTIVE BEFORE UPDATE
AS BEGIN
    IF (NEW.ORDER_STATUS = 'new') THEN
    BEGIN
       NEW.ORDER_STATUS = 'open';
       POST_EVENT 'change_order';
    END
END
```
For our demo, we need to insert a new record into SALES. The field ORDER\_STATUS on the newlyinserted record contains the default value 'new'. After it commits, posting the event 'new\_order', we want to go back and change something in the new record. When we do so, our BEFORE UPDATE trigger, BI\_SALES will check whether the value of ORDER\_STATUS is still 'new' and, if so, it will change it to 'open' and post the event 'change\_order'.

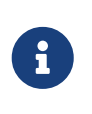

 $\bigcirc$ 

We are not really interested in how inserting and changing the record affects the database state. The idea here is to show how to prime the driver to manage listening for multiple events.

# **6.1. Priming the Driver to Listen for Events**

The first piece of setting up the driver to listen for events is to connect to an ODBC interface file that describes Firebird events processing:

#include "OdbcUserEvents.h"

Next, in the table eventInfo, we specify the events that we are interested in. For our example, the event 'new order' is the only one we are interested in at this stage. The event 'change order' is in the picture only to demonstrate the driver's ability to manage multiple events.

```
ODBC_EVENT_INFO eventInfo[] =
```

```
{
INIT ODBC EVENT("new order"),
 INIT_ODBC_EVENT("change_order")
};
```
Now, we need to create a structure — which we will name MyUniqueData — to store the data tasks involved in our operation. In our example, a field event\_flag will signal an event delivered from the server. Our job starts from there.

```
struct MyUniqueData
{
 int event_flag;
  //... other define for use into astRoutine
};
```
We need to create a callback function, astRoutine, which will be activated when events defined in the eventInfo table are flagged:

```
void astRoutine( void *userEventsInterfase, short length, char * updated )
{
      PODBC_USER_EVENTS_INTERFASE userInterfase =
(PODBC_USER_EVENTS_INTERFASE)userEventsInterfase;
      SQLSetConnectAttr( userInterfase->hdbc, SQL_FB_UPDATECOUNT_EVENTS,
(SQLPOINTER)updated, SQL_LEN_BINARY_ATTR( length ) );
      MyUniqueData &myData = *(MyUniqueData*)userInterfase->userData;
      myData.event_flag++;
      printf( "ast routine was called\n" );
}
```
The function needs to have a call:

SQLSetConnectAttr( userInterfase->hdbc, SQL\_FB\_UPDATECOUNT\_EVENTS, (SQLPOINTER)updated, SQL\_LEN\_BINARY\_ATTR( length ) );

This call is needed for updating the state of events in our structure eventInfo. That structure has a field countEvents that maintains a total of event operations and a Boolean field changed that is set True when the 'before' and 'after' values of countEvents are different.

When we want to flag an event that we are interested in, we issue the command:

```
myData.event_flag++;
```
It provides a fairly primitive mechanism for synchronizing workflow, but it is sufficient for our

needs. Its setup is as follows:

- At connection time or when the DSN is being constructed, the NOWAIT option must be set to OFF
- The following statements need to be issued:

```
// Specify that the Firebird ODBC Cursor is always used, then connect.
SQLSetConnectAttr( hdbc, SQL ATTR ODBC CURSORS, (SQLPOINTER)SQL CUR USE DRIVER, 0
);
SQLConnect( hdbc, (UCHAR*)connectString, SQL_NTS, NULL, 0, NULL, 0 );
```
• For the purpose of our demonstration we need to prepare an SQL cursor request. Your own, real-life scenario would be less trivial, of course.

```
SQLPrepare( stmtSel, (UCHAR*)
    "SELECT po_number"
    " FROM sales"
    " WHERE order_status = 'new'"
   " FOR UPDATE",
 SQL_NTS );
```
• We'll construct the cursor query for our demo, naming it 'C':

```
char *cursor = "C":
SQLSetCursorName( stmtSel, (UCHAR*)cursor, sizeof( cursor ) );
SQLPrepare( stmtUpd, (UCHAR*)
    "UPDATE sales"
    " SET order_status = 'open'"
    " WHERE CURRENT OF C",
           SQL_NTS );
```
• Initialize the structure ODBC EVENTS BLOCK INFO as the events interface that is passed to the driver:

```
myData.event_flag = 0;ODBC_EVENTS_BLOCK_INFO eventsBlockInfo = INIT_EVENTS_BLOCK_INFO(
    hdbc, eventInfo, astRoutine, &myData );
SQLSetConnectAttr(
  hdbc, SOL FB INIT EVENTS,
    (SQLPOINTER)&eventsBlockInfo,
    SQL_LEN_BINARY_ATTR((int)sizeof( eventsBlockInfo )) );
- to inform connection, that we are ready to accept events.
SQLSetConnectAttr( hdbc, SQL FB REQUEUE EVENTS, (SQLPOINTER)NULL, 0 );
```

```
• Events begin …
```

```
while ( !iret )
{
    // If the event was triggered, reset the buffer and re-queue
    if ( myData.event_flag )
    {
      myData.event_flag = 0;
    // Check for first ast call. isc que events fires
      // each event to get processing started
      if ( first )
      first = 0;
      else
      {
        // Select query to look at triggered events
        ret = SQLExecute( stmtSel );
      for (;;)
        {
          ret = SQLFetch( stmtSel );
          if ( ret == SQL_NO_DATA_FOUND )
            break;
          ret = SQLExecute( stmtUpd );
        }
      }
      /* Re-queue for the next event */
      SQLSetConnectAttr( hdbc, SQL_FB_REQUEUE_EVENTS, (SQLPOINTER)NULL, 0 );
      /* This does not block, but as a sample program there is nothing
       * else for us to do, so we will take a nap
       */
      Sleep(1000);
    }
}
```
# <span id="page-33-0"></span>**Chapter 7. The Services Interface**

From the configuration page for your Firebird DSN on Windows you have access to a useful graphical management console that is built across the ODBC API and Firebird's Services API. It gives a database administrator on Windows a user-friendly way to run service utilities that would otherwise be run from a command-line tool. We are using it to introduce this chapter because the source code could be a useful resource for developers looking for ideas about including Services functions in their applications.

## **7.1. Exploring the ODBC Services Console**

To use the console, open that configuration page and click the button in the centre, labelled **[ Services ]**:

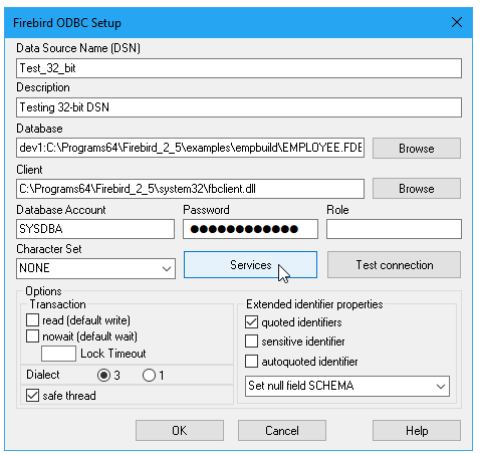

*Figure 10. Launching the Services UI on Windows*

The console is a tabbed display providing access to many of the Services API functions, with the **Backup** tab on top.

Chapter 7. The Services Interface

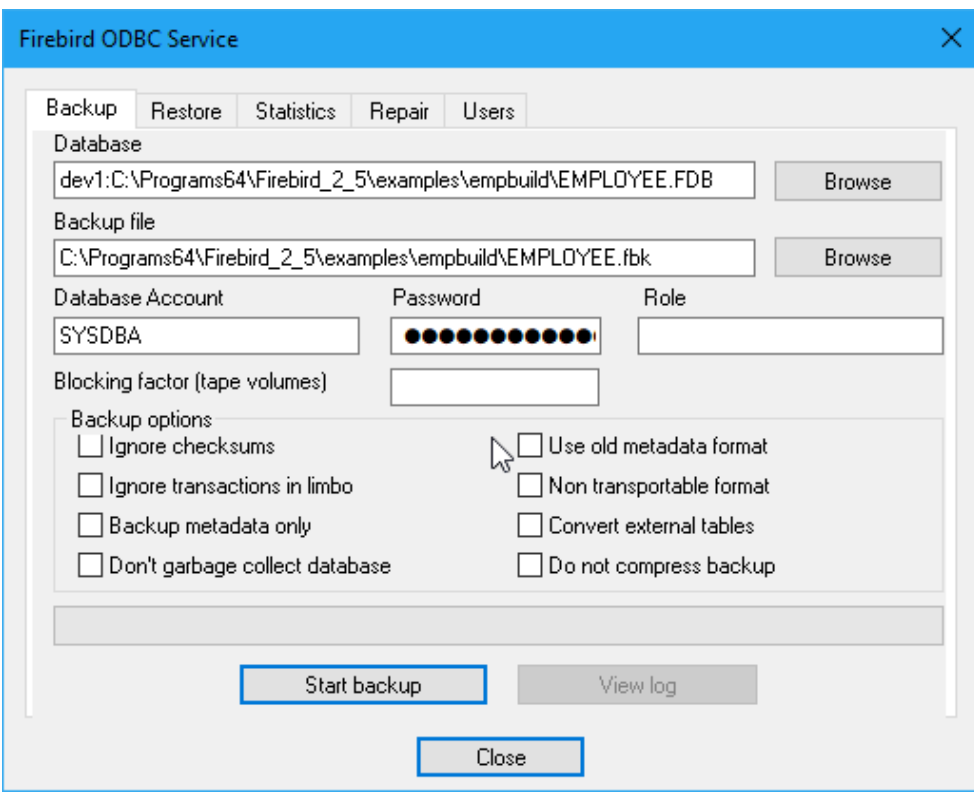

*Figure 11. Firebird ODBC Services console — Backup tab*

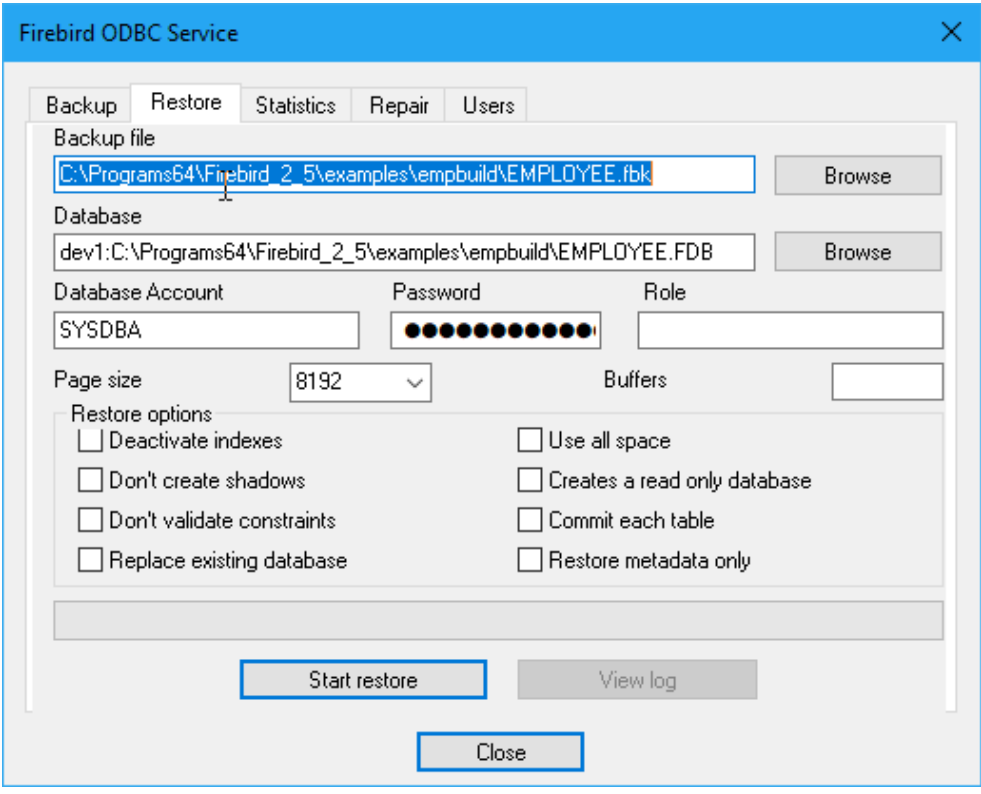

*Figure 12. Restore tab*

Chapter 7. The Services Interface

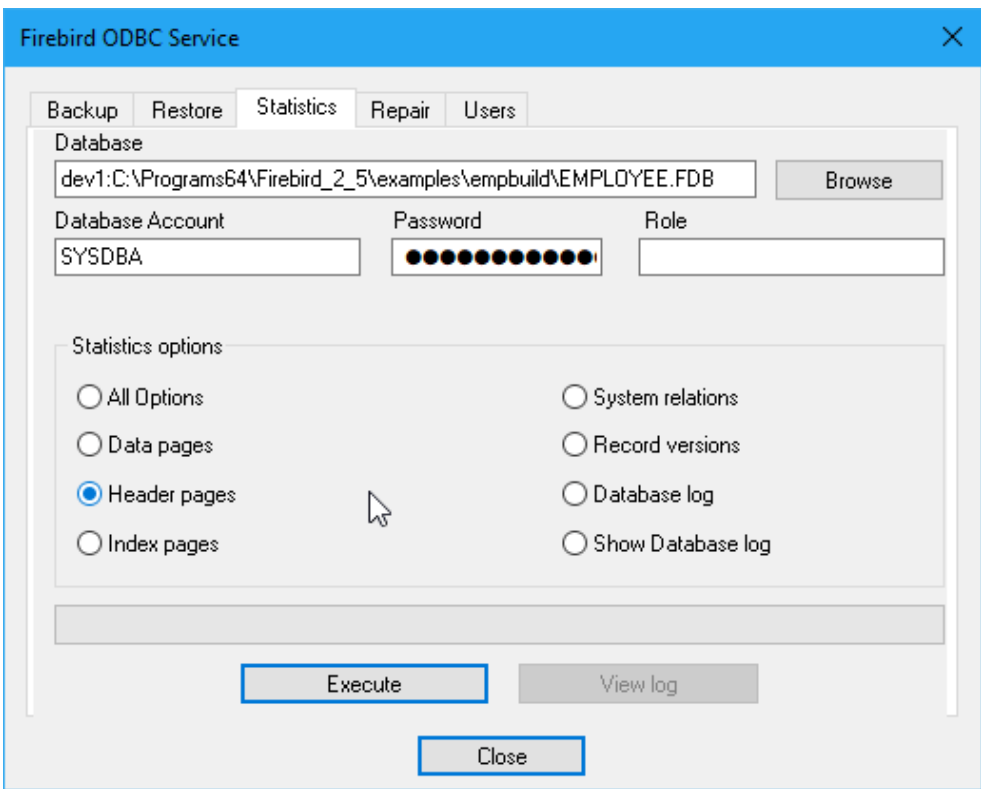

*Figure 13. Statistics tab*

We selected **Header pages**, which produced the gstat -h report for our database. Clicking on the **[ View Log ]** button delivers the output to the browser:

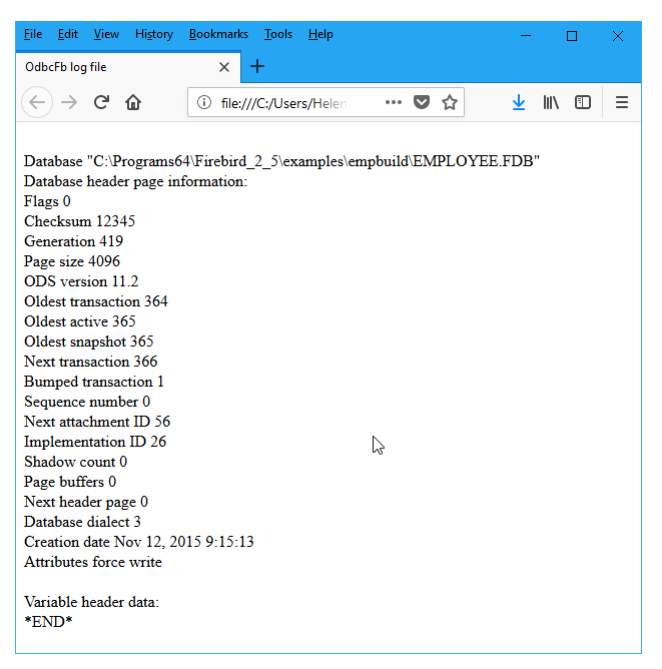

*Figure 14. Statistics log*

Of course, you can have any statistics report, the Firebird log, metadata reports and more.

The **Repair** tab gives easy access to most of the *gfix* housekeeping functions:

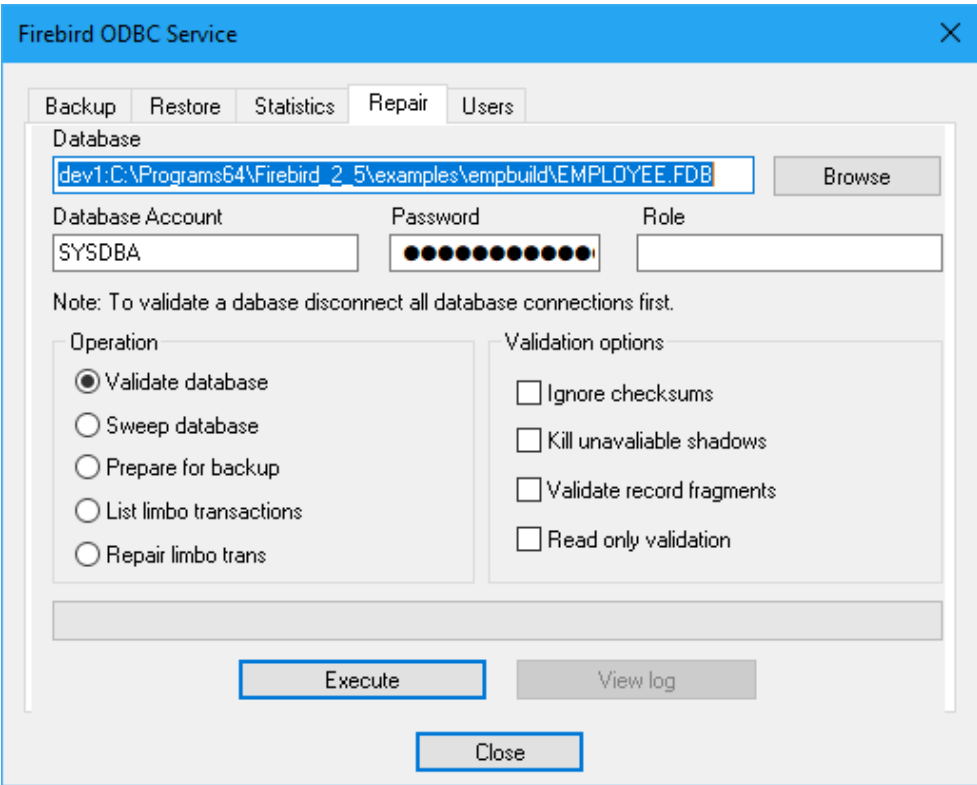

*Figure 15. Repair tab*

The **Users** tab could be used to maintain accounts in the security database of any version of Firebird prior to version 3.0, although the Services API method was discouraged from V.2.5 onward. The Services API method is still available to maintain users in Firebird 3 databases if they were defined using Legacy\_Auth authentication management. It will not work with users defined with the default SRP authentication manager.

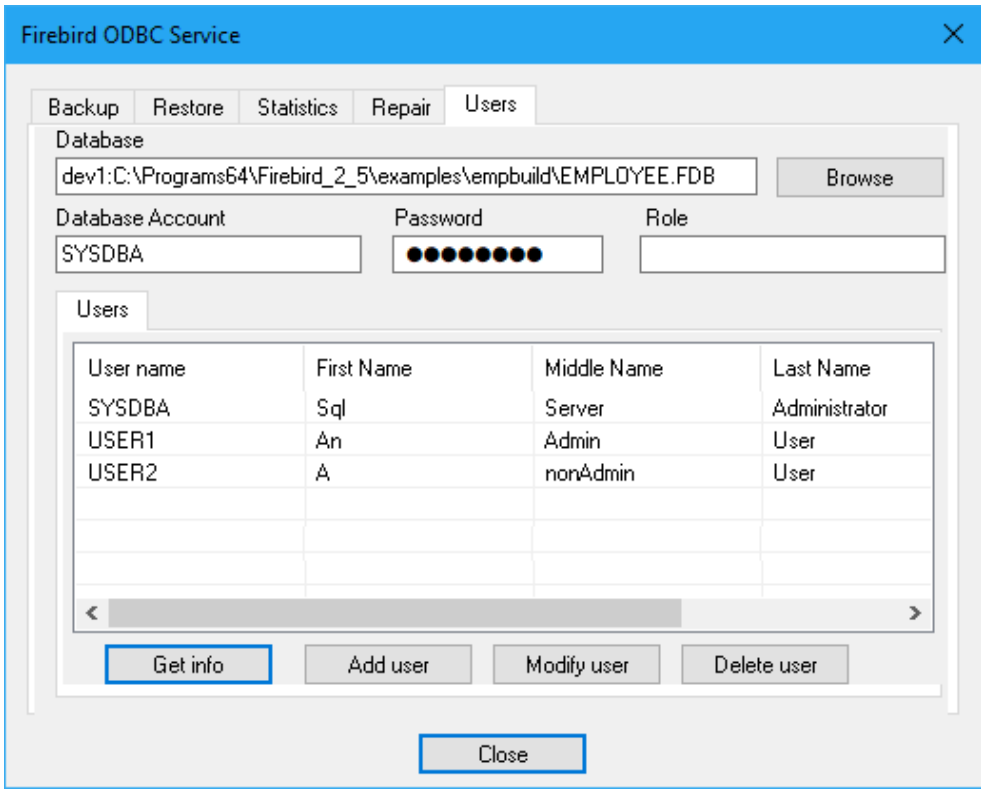

*Figure 16. Users tab*

Click on the appropriate button to add, modify or delete a user. Remember, the user performing

these tasks must be SYSDBA or a user with elevated server privileges. The role RDB\$ADMIN is not sufficiently elevated.

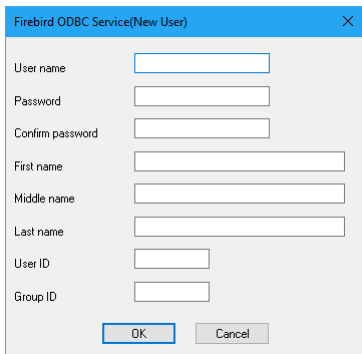

*Figure 17. Add user*

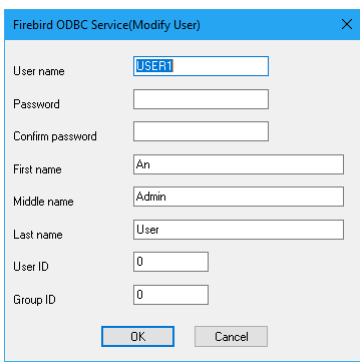

*Figure 18. Modify user*

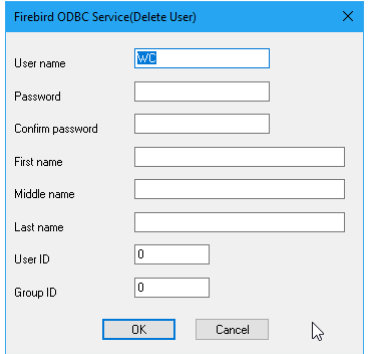

*Figure 19. Delete user*

## **7.1.1. Showing Logs from the Interface**

If a log file is available from the execution of a Service API function, the **[ View Log ]** button will become active. The UI provides it on demand in HTML format and opens it in your default browser. If you wonder how to go about coding this into your own ODBC application, the source code is a resource that is freely available to you.

## **7.2. Using the Services API**

The ODBC/JDBC driver wraps a great many of the Services API functions. The management console built into the Windows DSN interface provides examples of most of them. One thing you cannot do via the console is create databases. Fear not! the driver has it wrapped!

In the Connection chapter is a table of the keywords available to signify the values for attachments

via Firebird's "regular" API. The table below provides the keywords for the KEYWORD=value parameters for connecting to the server and launching a service request. These are additional to the relevant connection parameters. For some cases, the default settings from the DSN, if used, will be correct for Service requests.

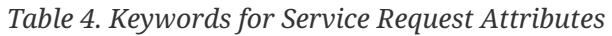

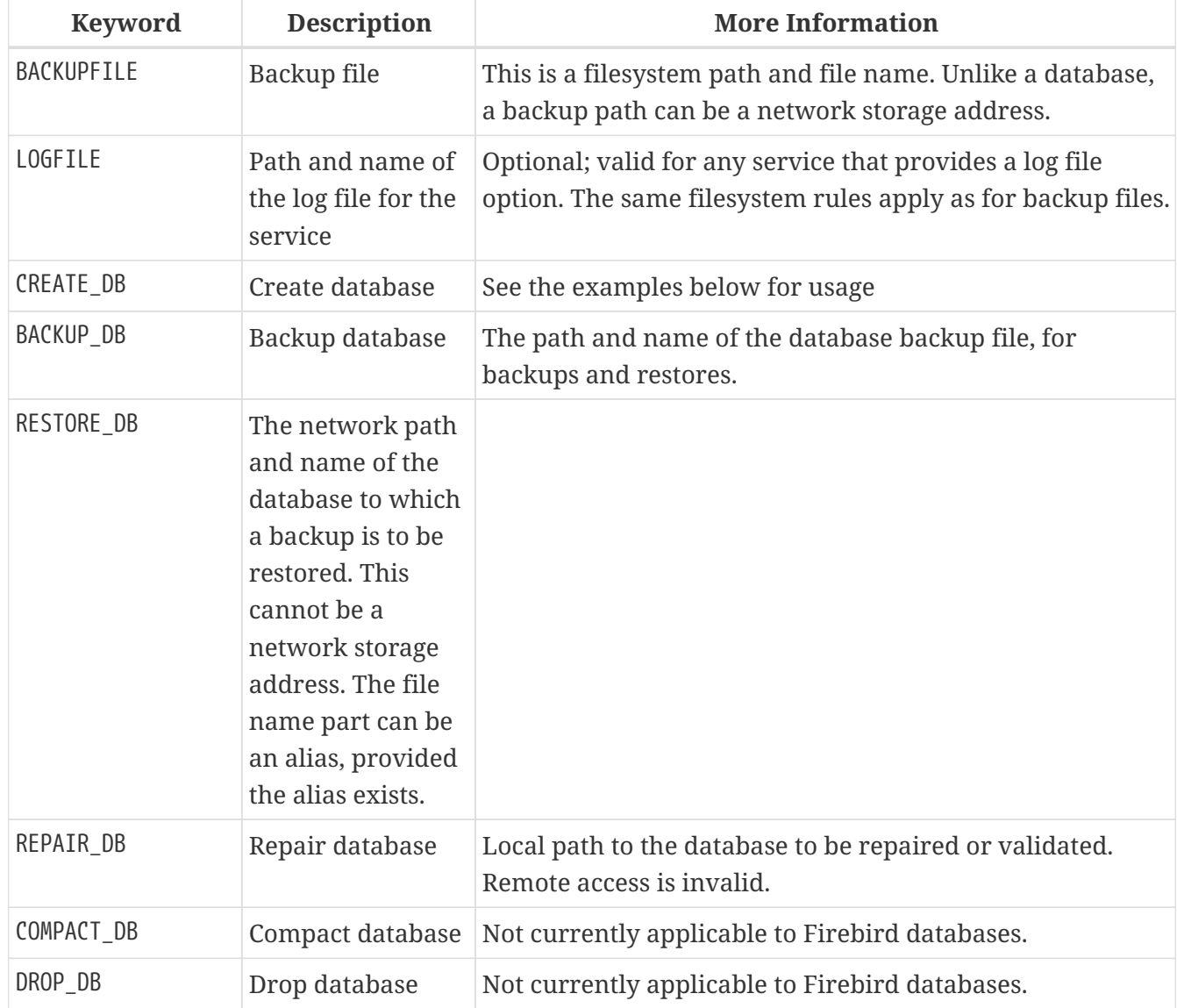

## **7.2.1. Examples of Services Use**

The following samples show how to configure the various service requests.

*Creating a Database*

```
SQLConfigDataSource( NULL,
                      ODBC_ADD_DSN,
                      "Firebird/InterBase(r) driver",
                      "ODBC\0"
                      "CREATE_DB = D:\\TestService\\test.fdb\0"
                      "DESCRIPTION = My Firebird database\0"
                    "UID = SYSDBA\0""PWD = masterkey\0"
```
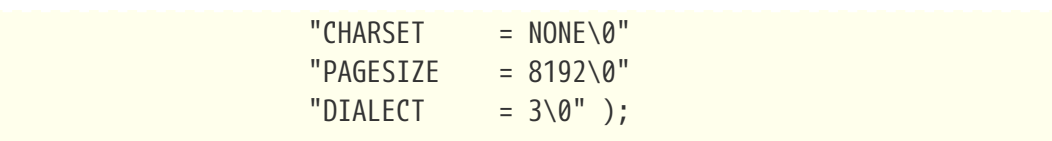

More alternative examples for creating databases are at the end of this chapter.

#### *Backing Up a Database*

```
SQLConfigDataSource( NULL,
                      ODBC_ADD_DSN,
                      "Firebird/InterBase(r) driver",
                      "ODBC\0"
                      "BACKUP_DB = D:\\TestService\\test.fdb\0"
                      "BACKUPFILE = D:\\TestService\\test.fbk\0"
                    "UID = SYSDBA\0""PWD = masterkey\0" );
```

```
Restoring a Database
```

```
SQLConfigDataSource( NULL,
                       ODBC_ADD_DSN,
                       "Firebird/InterBase(r) driver",
                       "ODBC\0"
                       "RESTORE_DB = D:\\TestService\\testNew.fdb\0"
                       "BACKUPFILE = D:\\TestService\\test.fbk\0"
                       "LOGFILE = D:\\TestService\\test.log\0"
                     "UID = SYSDBA\0""PWD = masterkey\0" );
```
*Repairing a Database*

```
SQLConfigDataSource( NULL,
                      ODBC_ADD_DSN,
                      "Firebird/InterBase(r) driver",
                      "ODBC\0"
                      "REPAIR_DB = D:\\TestService\\test.fdb\0"
                    "UID = SYSDBA\0""PWD = masterkey\0" );
```
#### **More Ways to Create a Database**

Create a database using the ODBC API function SQLConfigDataSource. A convenient method for creating a database that is going to be managed by someone else.

```
SQLConfigDataSource( NULL,
                         ODBC_ADD_DSN,
                         "Firebird/InterBase(r) driver",
                         "ODBC\0"
```
Chapter 7. The Services Interface

```
  "CREATE_DB = D:\\TestService\\test.fdb\0"
"DESCRIPTION = My Firebird database\0"
"IITD = SYSDBA\0""PWD = masterkey\0""CHARSET = NONE\0""PAGESIZE = 8192\0""DIALECT = 3\sqrt{0}" );
```
Create a database using the ODBC API function SQLDriverConnect. Convenient when the job is going to be performed from a user application. The driver will handle errors and continue attempting to create the database until it eventually succeeds in connecting to it. Access is passed to the client upon success.

```
UCHAR buffer[1024];
SWORD bufferLength;
SQLDriverConnect( connection, hWnd,
                     (UCHAR*)"DRIVER=Firebird/InterBase(r) driver;"
                     "UID=SYSDBA;"
                     "PWD=masterkey;"
                     "PAGESIZE=8192;"
                     "DBNAMEALWAYS=C:\\Temp\\NewDB.fdb", SQL_NTS,
                     buffer, sizeof (buffer), &bufferLength,
                   SQL DRIVER NOPROMPT );
```
Create a database using the ODBC API function SQLExecDirect. This scenario is interesting in that the database is created within the context of an existing client connection. It is not necessary therefore to include "DRIVER=Firebird/InterBase (r) driver;" in the call, since it will be taken from the current connection.

As with the first method that used SQLConfigDataSource, the current user does not get management rights on the database created. For that requirement, SQLDriverConnect should be used instead.

```
SQLExecDirect( hStmt,
                 "CREATE DATABASE \'C:/TEMP/NEWDB00.FDB\'"
                 " PAGE_SIZE 8192"
                 " SET NAMES \'NONE\'"
                 " USER \'SYSDBA\'"
                 " PASSWORD \'masterkey\';",
                 SQL_NTS );
```
# **Chapter 8. Examples**

This page is optimistically left (almost) blank.

This space is left for your contributed example.

If you have something to offer, please feel free to zip it up and drop it into the [Tracker,](http://tracker.firebirdsql.org) as an improvement, in either the ODBC or the DOC section.

We would welcome a short description saying what your example demonstrates, in what programming or scripting language and on what OS platform you tested it.

*Immortality comes in so many guises.*

# **Appendix A: Licence Notices**

## **Documentation Licence**

The contents of this Documentation are subject to the Public Documentation License Version 1.0 (the "License"); you may only use this Documentation if you comply with the terms of this License. Copies of the License are available at <https://www.firebirdsql.org/pdfmanual/pdl.pdf> (PDF) and <https://www.firebirdsql.org/manual/pdl.html>(HTML).

The Original Documentation is titled *Firebird ODBC/JDBC Driver Manual*.

The Initial Writers of the Original Documentation are Alexander Potapchenko, Vladimir Tsvigun, James Starkey and others.

Copyright © 2017. All Rights Reserved. Initial Writers contact: paul at vinkenoog dot nl.

Included portions are Copyright © 2001-2020 by the authors. All Rights Reserved.

## **Software Licence**

The contents of this manual refer to the Firebird ODBC/JDBC driver contributed originally to the Firebird Project by James Starkey and developed since then by Vladimir Tsvigun, Alexander Potapchenko and others under the [Initial Developer's Public License V.1.0.](https://firebirdsql.org/en/initial-developer-s-public-license-version-1-0/)

# **Appendix B: Document History**

The exact file history is recorded in the firebird-documentation git repository; see <https://github.com/FirebirdSQL/firebird-documentation>

#### **Revision History**

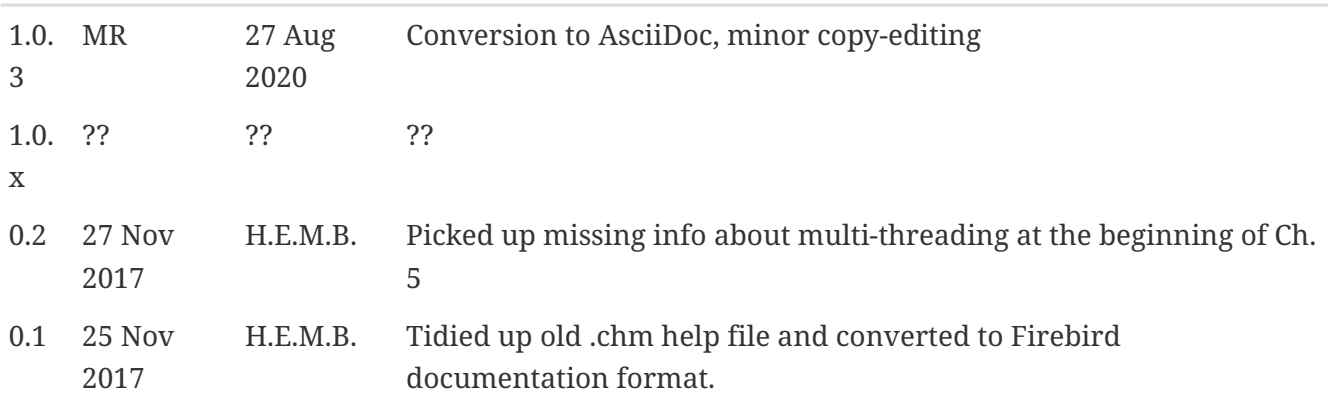